### **บทที่ 3** ้วิธีดำเนินการวิจัย

### **ประชำกรและกลุ่มตัวอย่ำง**

1. **ประชากร** ประชากรที่ใช้ในการวิจัย คือ ผู้บริหารสถาบันวิจัยและพัฒนา จำนวน 4 คน และ เจ้าหน้าที่บริหารงานทั่วไป สถาบันวิจัยและพัฒนา จำนวน 7 คน รวมทั้งสิ้น 11 คน

### **2. กลุ่มตัวอย่ำง**

2.1 กลุ่มผู้บริหารสถาบันวิจัยและพัฒนา การเลือกกลุ่มตัวอย่างแบบเจาะจง จำนวน 4 คน

2.2 กลุ่มเจ้าหน้าที่บริหารงานทั่วไป สถาบันวิจัยและพัฒนา การเลือกกลุ่มตัวอย่างแบบเจาะจง จำนวน 7 คน

ผู้วิจัยพัฒนาระบบที่ใช้กับกลุ่มประชากรและกลุ่มตัวอย่าง เป็นบุคลากรภายในสถาบันวิจัย และพัฒนา เมื่องานวิจัยสำเร็จสามารถต่อยอดไปยังกลุ่มตัวอย่างหรือผู้ใช้อื่น ๆ เช่น นักวิจัยและบุคลากร ทั่วไปให้สามารถใช้ระบบนี้ได้เพิ่มเติม

ŵ

### **วิธีด ำเนินกำรวิจัย**

-ผู้วิจัยได้ดำเนินการวิจัยพัฒนาระบบโดยใช้แนวคิดวงจรการพัฒนาระบบ (SDLC) มี 5 ขั้นตอน ดังภาพที่ 1.2

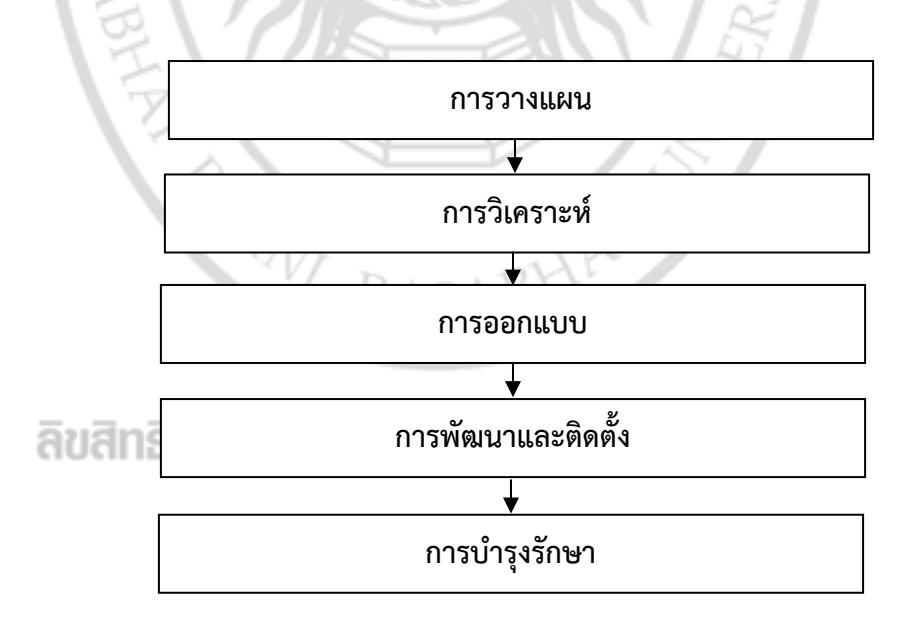

**ภำพที่ 3.1** การพัฒนาระบบโดยใช้แนวคิดวงจรการพัฒนาระบบ (SDLC) มี 5 ขั้นตอน

ิจากภาพที่ 3.1 จะเห็นได้ว่าผู้วิจัยดำเนินการพัฒนาระบบโดยใช้แนวคิดวงจรการพัฒนาระบบ (SDLC) มี 5 ขั้นตอน รายละเอียดดังนี้

### **1. กำรวำงแผน**

เป็นขั้นตอนการวางแผนเตรียมงานที่เกี่ยวข้องกับโครงการทั้งหมดโดยการศึกษาจากเอกสาร และฐานข้อมูลเดิม รวบรวมความต้องการระบบใหม่ จากผู้ที่เกี่ยวข้องโดยการสอบถามโดยเฉพาะ ฐานข้อมูลงานวิจัย ฐานข้อมูลการเบิกจ่ายงบประมาณงานวิจัย ฐานข้อมูลการตรวจคุณภาพงานวิจัย ฉบับสมบูรณ์ ฐานข้อมูลขอขยายระยะเวลาการทำงานวิจัย ฐานข้อมูลขอจริยธรรมงานวิจัย และ ฐานข้อมูลผู้ทรงคุณวุฒิตรวจประเมินคุณภาพงานวิจัยและบทความงานวิจัย เพื่อเป็นแนวทางการ พัฒนาระบบ ให้ตรงตามความต้องการต่อผู้ใช้งานระบบ

### **2. กำรวิเครำะห์**

เป็นขั้นตอนในการการวิเคราะห์และสังเคราะห์ความต้องการตามขอบเขตของระบบที่จะ ี พัฒนาขึ้น โดยการสร้างเครื่องมือแบบจำลอง Use Case โดยจำแนกผู้ที่เกี่ยวข้องกับระบบ ทั้ง 3 ส่วน ดังตารางที่ 3.1

**ตารางที่ 3.1** การจำแนก Actor ตามผู้ใช้ที่เกี่ยวข้องกับระบบ

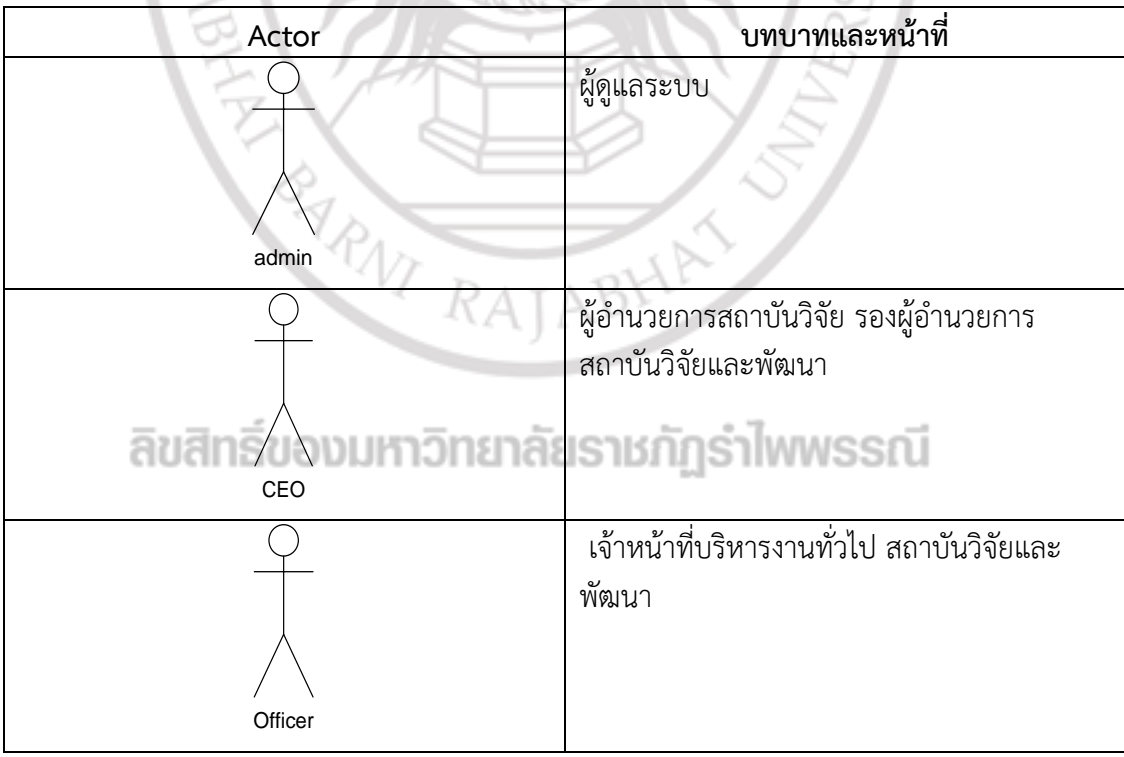

ิจากตารางที่ 3.1 บทบาทหน้าที่ของผู้ใช้ในแต่ละส่วน จะมีสิทธิ์ในการใช้งานระบบที่แตกต่าง ึกัน โดยในแต่ละประเภทสิทธิ์ในการเข้าถึงจะแตกต่างกันไปตามระดับการบริหาร เช่น ผู้ดูแลระบบ ี สามารถเพิ่ม ลบแก้ไข ข้อมูลผู้ทรงคุณวุฒิ สามารถเพิ่มข้อมูลการเบิกเงิน ขยายระยะเวลาการทำวิจัย ้ เพิ่มแก้ไข ลบ จริยธรรมการวิจัย ผู้อำนวยการและรองผู้อำนวยการสถาบันวิจัยและพัฒนา สามารถ จัดการเลือกผู้ทรงคุณวุฒิในการตรวจข้อเสนอโครงการวิจัยและการตรวจรายงานวิจัยฉบับสมบูรณ์ สามารถดูข้อมูลรายงานการแสดงผลของระบบ และสุดท้ายในส่วนของเจ้าหน้าที่บริหารงานทั่วไป สถาบันวิจัยและพัฒนา สามารถดูข้อมูลงานวิจัยและรายงานต่าง ๆ ได้ เป็นต้น แสดงดังภาพที่ 3.2

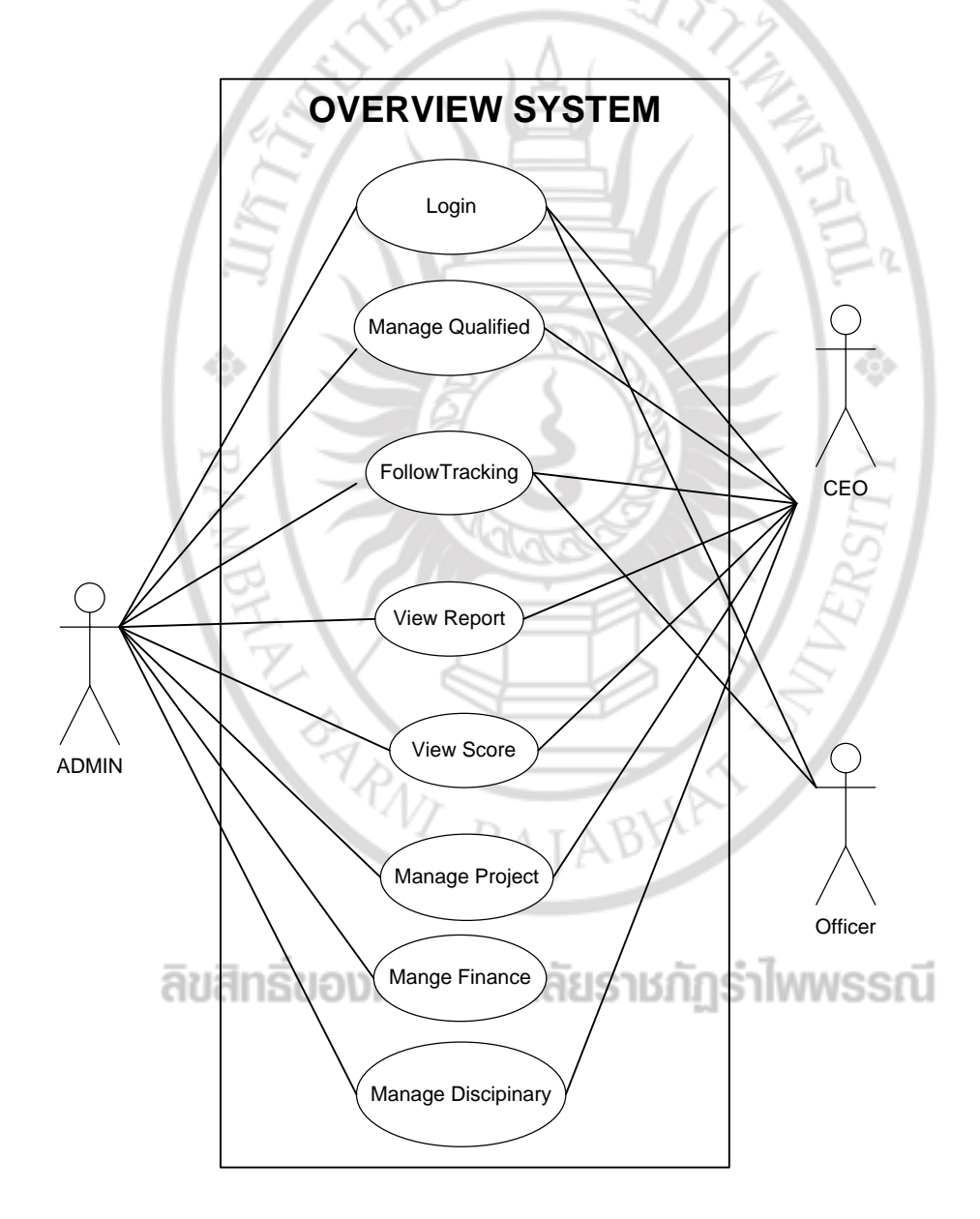

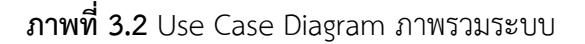

จากภาพที่ 3.2 สามารถอธิบายการท างานของภาพรวมระบบที่ได้พัฒนาขึ้น ดังตารางที่ 3.2

**ตำรำงที่ 3.2** Use Case Description ของระบบสารสนเทศเพื่อการจัดการวิจัย

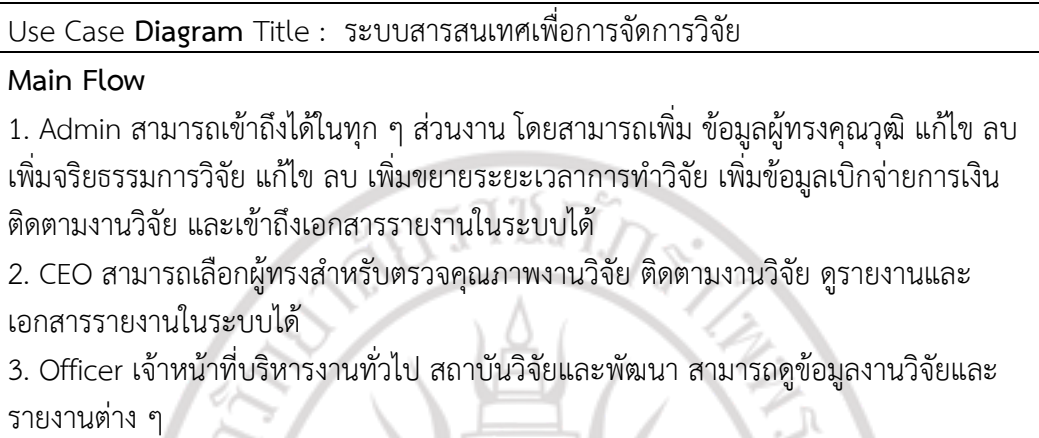

**Exception Flow :** 

- 1. เมื่อ Login เข้าระบบไม่ได้ให้ติดต่อ Admin เท่านั้น
- 2. ในกรณีที่พบข้อผิดพลาดให้ติดต่อ Admin หรือเจ้าหน้าที่หน่วยงานวิจัยเท่านั้น

ในการวิเคราะห์ระบบผู้วิจัยได้ทำการวิเคราะห์แยกส่วนตามระดับของผู้ใช้ ได้แก่ Admin, CEO และ Officer โดยมีรายละเอียดดังภาพที่ 3.3 **-** ภาพที่ 3.5

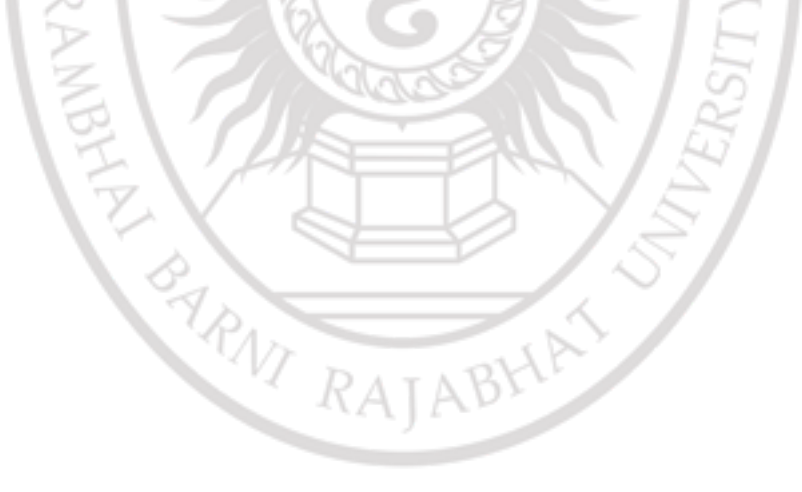

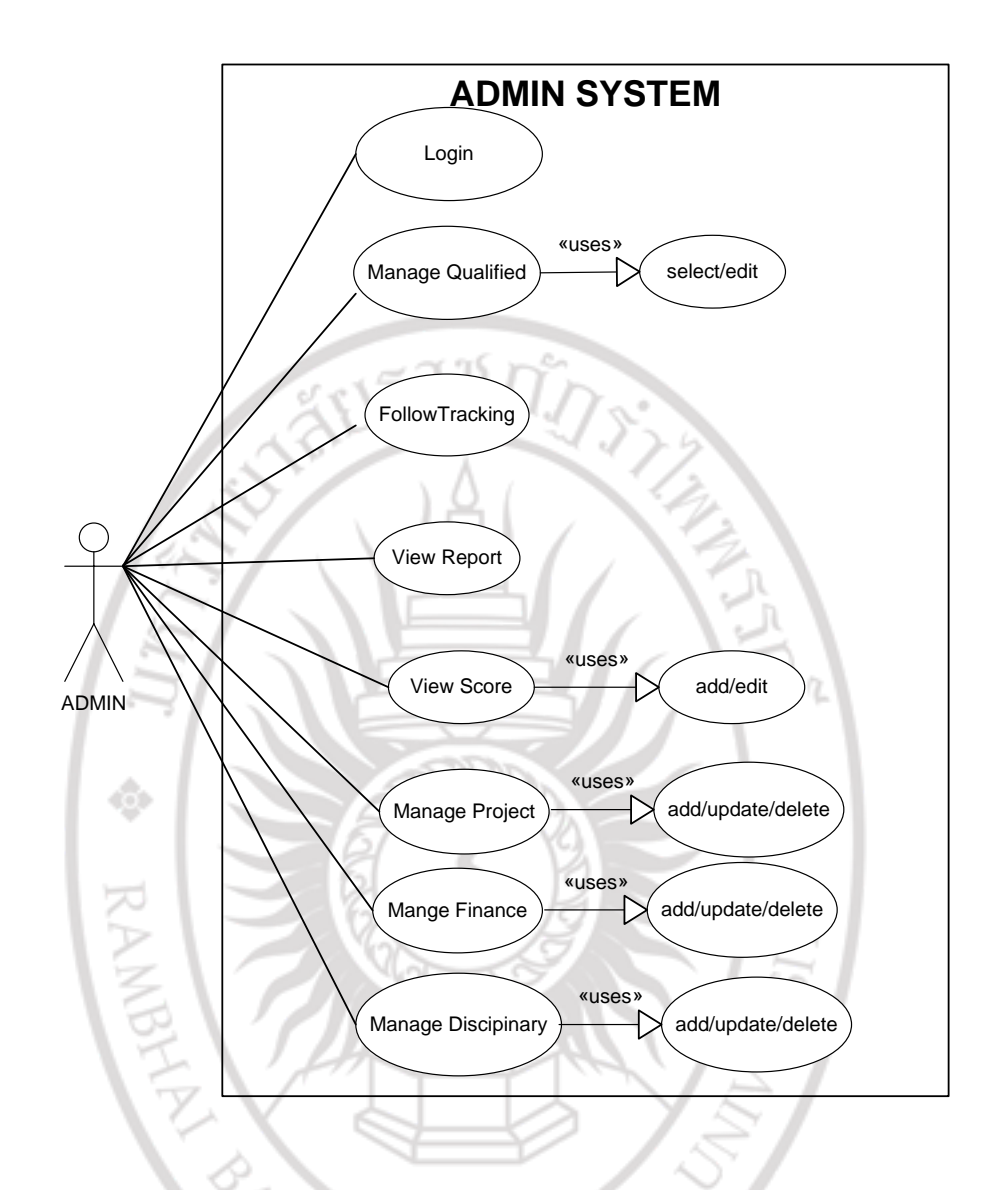

**ภำพที่ 3.3** Use case diagram การทำงานของผู้ดูแลระบบ (Admin)

จากภาพที่ 3.3 สามารถอธิบายการท างานของการทำงานของผู้ดูแลระบบ (Admin) ดังตารางที่ 3.3

**ตำรำงที่ 3.3** Use case diagram การทำงานของผู้ดูแลระบบ (Admin)

Use Case **Diagram** Title : การทำงานของผู้ดูแลระบบ (Admin)

**Main Flow**

- 1. Admin สามารถดูข้อมูลวิจัยทั้งหมดได้
- 2. Admin สามารถเพิ่ม ลบ แก้ไข ข้อมูลผู้ทรงคุณวุฒิได้
- 3. Admin สามารถเพิ่ม ลบ แก้ไข คะแนนการตรวจข้อเสนอโครงการวิจัยได้
- 4. Admin ขยายระยะเวลาการทำวิจัยในระบบ เพิ่มข้อมูลการเบิกจ่ายเงิน เป็นงวด ๆ แก้ไข และลบ ได้
- 5. Admin สามารถติดตามงานวิจัยได้
- 6. Admin สามารถเพิ่ม ลบ แก้ไข จริยธรรมงานวิจัยได้
- 7. Admin ดูรายได้ทั้งหมดในระบบได้
- 8. Admin สามารถเพิ่ม ลบ แก้ไข ผู้ใช้งานในระบบที่เป็นนักวิจัย ในระบบได้

### **Exception Flow :**

- 1. เมื่อ Login เข้าระบบไม่ได้ให้ติดต่อศูนย์เทคโนโลยีสารสนเทศ
- 2. ในกรณีที่พบข้อผิดพลาดให้ติดต่อ Admin หรือเจ้าหน้าที่หน่วยงานวิจัยเท่านั้น

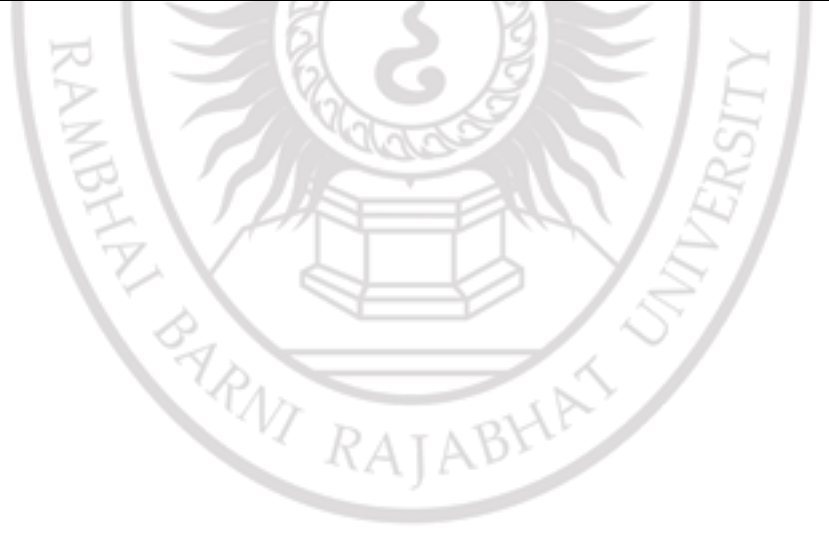

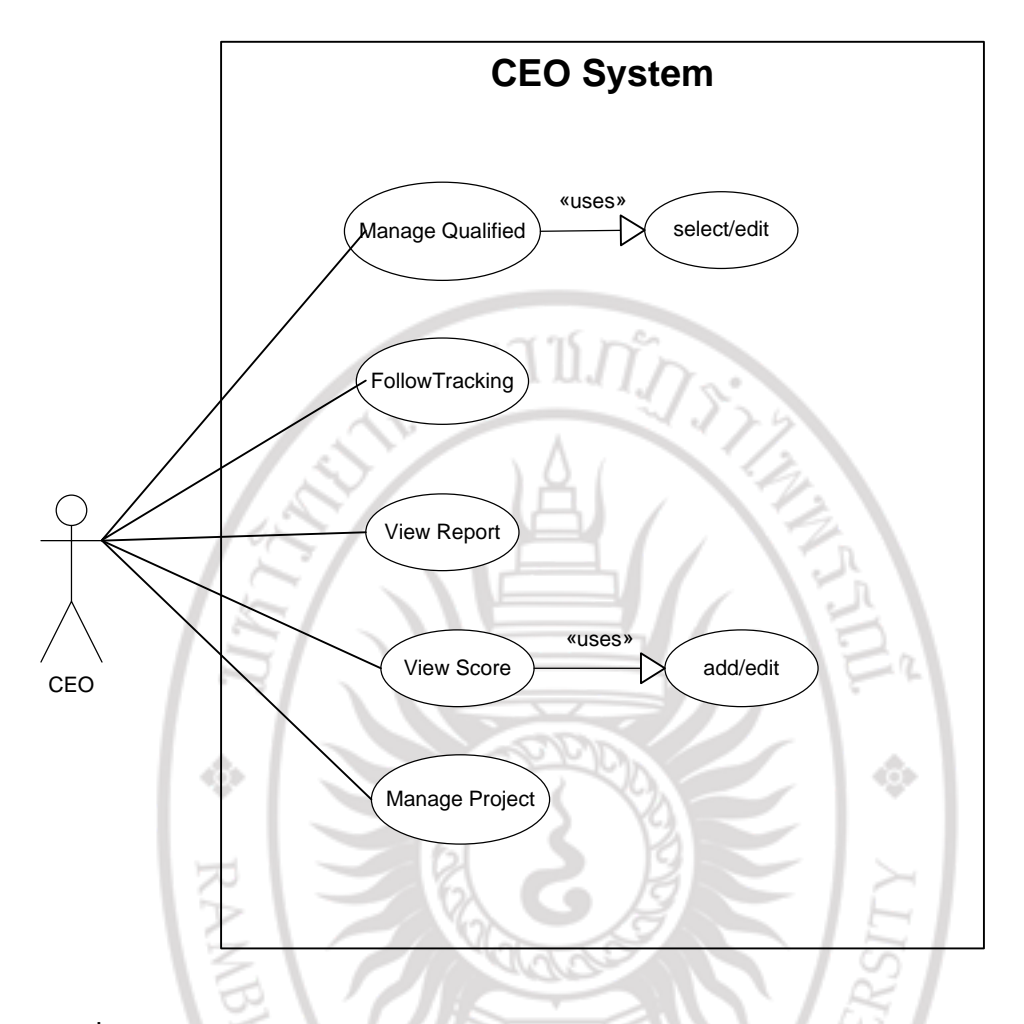

**ภำพที่ 3.4** Use case diagram การทำงานของ ผู้บริหารสถาบันวิจัยและพัฒนา (CEO) จากภาพที่ 3.4 สามารถอธิบายการทำงานของ ผู้บริหารสถาบันวิจัยและพัฒนา (CEO) ดังตารางที่ 3.4

**ตำรำงที่ 3.4** Use case diagram การทำงานของ ผู้บริหารสถาบันวิจัยและพัฒนา (CEO)

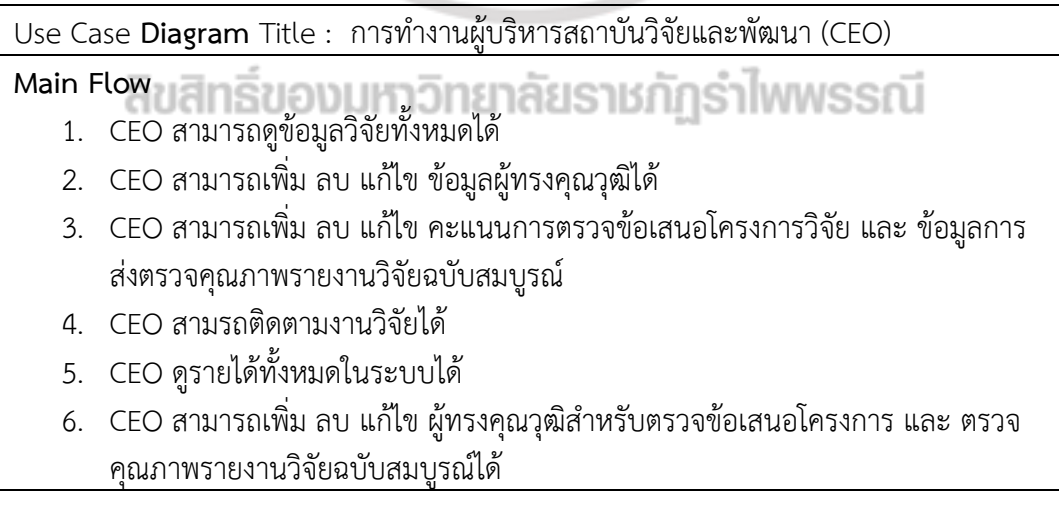

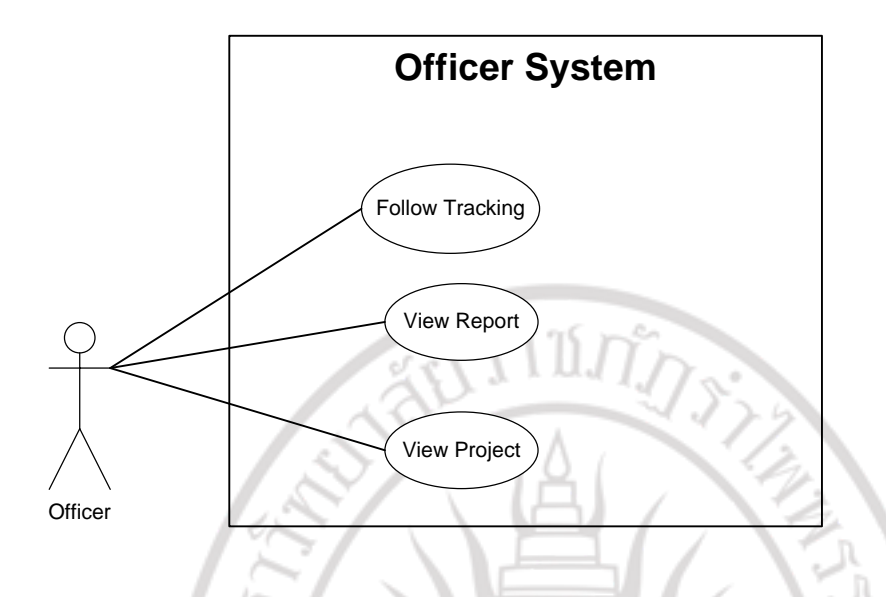

**ภำพที่ 3.5** Use case diagram การทำงานของเจ้าหน้าที่บริหารงานทั่วไป สถาบันวิจัยและพัฒนา (Officer)

 จากภาพที่ 3.5 สามารถอธิบายการทำงานของ เจ้าหน้าที่บริหารงานทั่วไป สถาบันวิจัยและ พัฒนา (Officer) ดังตารางที่ 3.5

**ตำรำงที่ 3.5** Use case diagram การทำงานของเจ้าหน้าที่บริหารงานทั่วไป สถาบันวิจัยและพัฒนา (Officer)

Use Case **Diagram** Title : เจ้าหน้าที่บริหารงานทั่วไป สถาบันวิจัยและพัฒนา (Officer) **Main Flow**

- 1. Officer สามารถติดตามงานวิจัยได้
- 2. Officer สามารถดูงบประมาณทั้งหมดในระบบได้
- 3. Officer สามารถดูข้อมูลงานวิจัยได้
- 4. Officer สามารถดูข้อมูลผู้ทรงคุณวุฒิได้

### 3. การออก<mark>แบบ สิ</mark>ทธิ์ของมหาวิทยาลัยราชภัฏรำไพพรรณี

เป็นขั้นตอนการออกแบบระบบ การออบแบบฐานข้อมูล และการออกแบบหน้าจอภาพ เพื่อปฏิสัมพันธ์กับผู้ใช้ โดยออกแบบระบบตามขอบเขตด้านเนื้อหาของโครงการวิจัยนี้

### **3.1 กำรออกแบบระบบ**

ในการออกแบบระบบผู้วิจัยได้นำเสนอด้วย Sequence Diagram โดยจำแนกตามกิจกรรมที่ ส าคัญ และกิจกรรมที่ เกิดขึ้นกับผู้ใช้ในแต่ละระดับ ได้แก่ ระบบ Login ระบบงานของ Admin ระบบงานของ CEO และระบบงานของ Officer ซึ่งมีรายละเอียดดังนี้

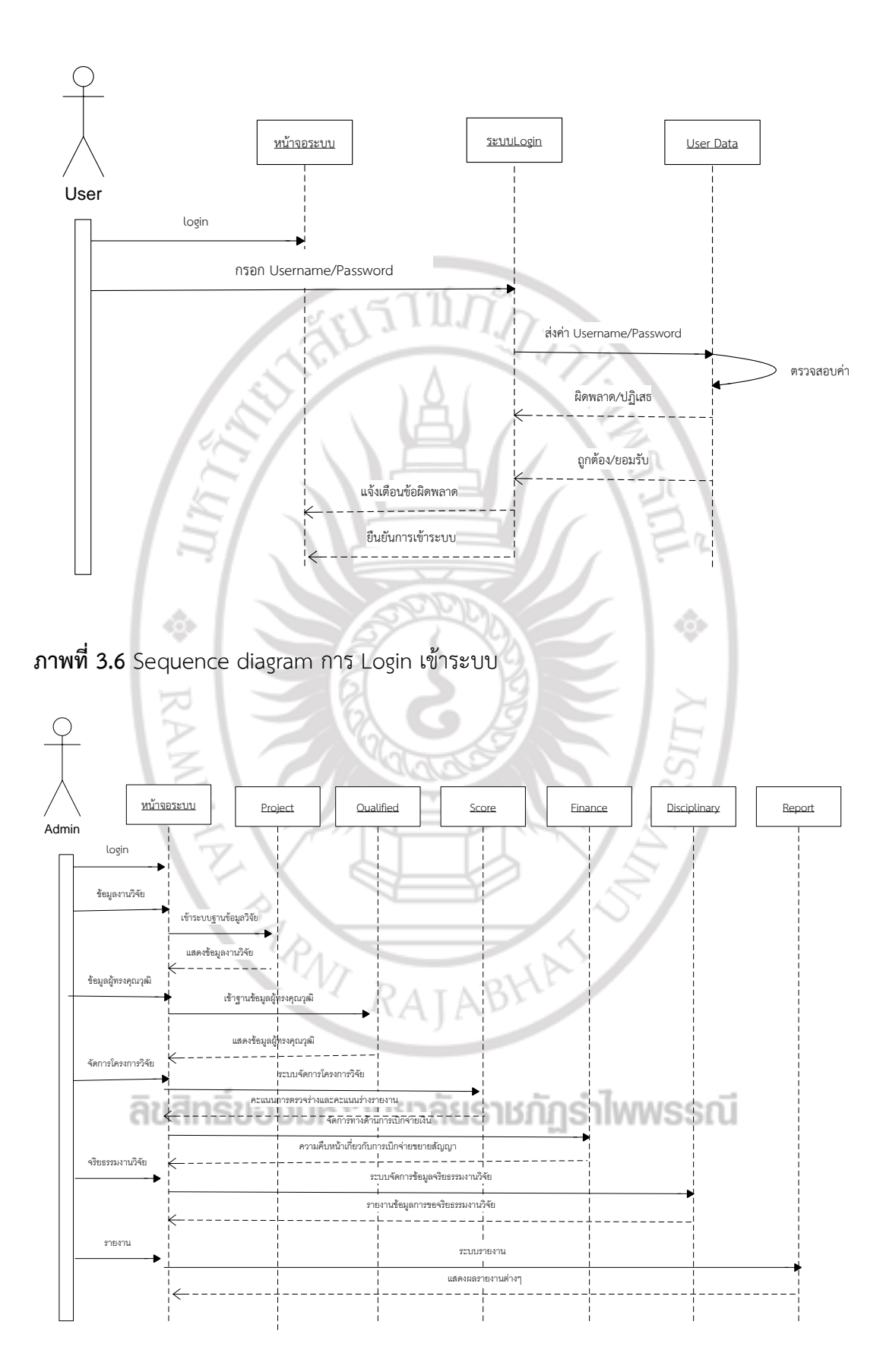

**ภาพที่ 3.7** Sequence diagram การทำงานของผู้ดูแลระบบ

ผู้ดูแลระบบสามารถเข้าถึงส่วนงานทุก ๆ ส่วนงานได้ โดยสามารถแก้ไข เพิ่ม ลบ ผู้ใช้งานใน ระบบ แก้ไขเพิ่มลบ ข้อมูลโครงการวิจัย เพิ่ม ลบ แก้ไขข้อมูลผู้ทรงคุณวุฒิ จัดการข้อมูลเกี่ยวกับ คะแนนข้อเสนอโครงการ ข้อมูลการส่งตรวจคุณภาพงานวิจัยฉบับสมบูรณ์ เพิ่ม ลบ แก้ไขการขยาย ระยะเวลาการทำวิจัย เพิ่มข้อมูลการเบิกจ่ายเงินงบประมาณ เพิ่ม ลบ แก้ไข การขอจริยธรรมงานวิจัย ติดตามความก้าวหน้าของงานวิจัย และ สามารถ เรียกดูรายงานต่าง ๆ ได้ในระบบได้

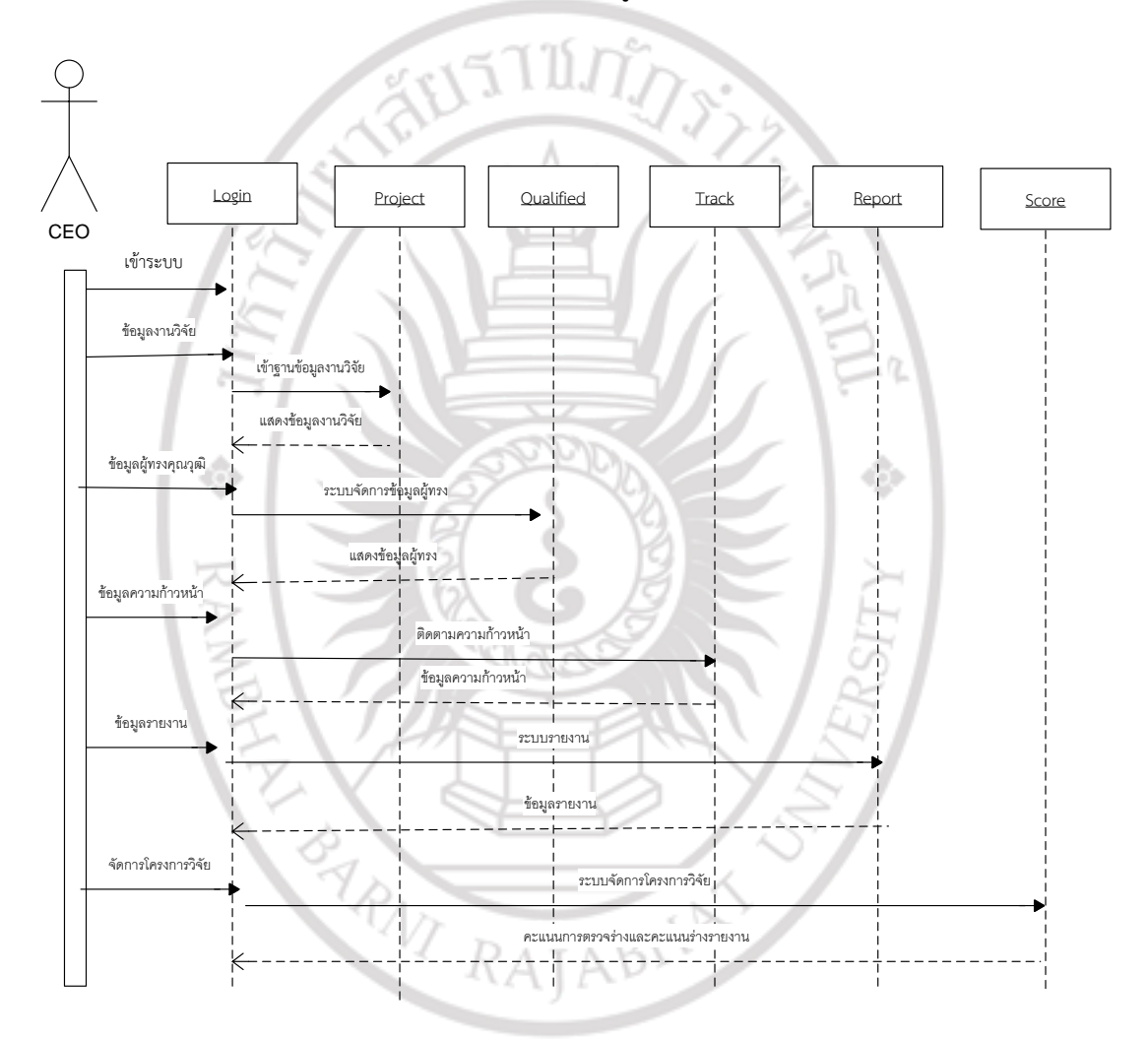

### **ภำพที่ 3.8** Sequence diagram การท างานของผู้บริหารสถาบันวิจัยและพัฒนา (CEO)

ผู้บริหารสถาบันวิจัยและพัฒนา (CEO) สามารถดูข้อมูลงานวิจัยทั้งหมด สามารถเลือก ผู้ทรงคุณวุฒิในการตรวจคุณภาพและตรวจร่างรายงานวิจัย ดูความก้าวหน้างานวิจัย และดูรายงาน ต่าง ๆ ในระบบได้

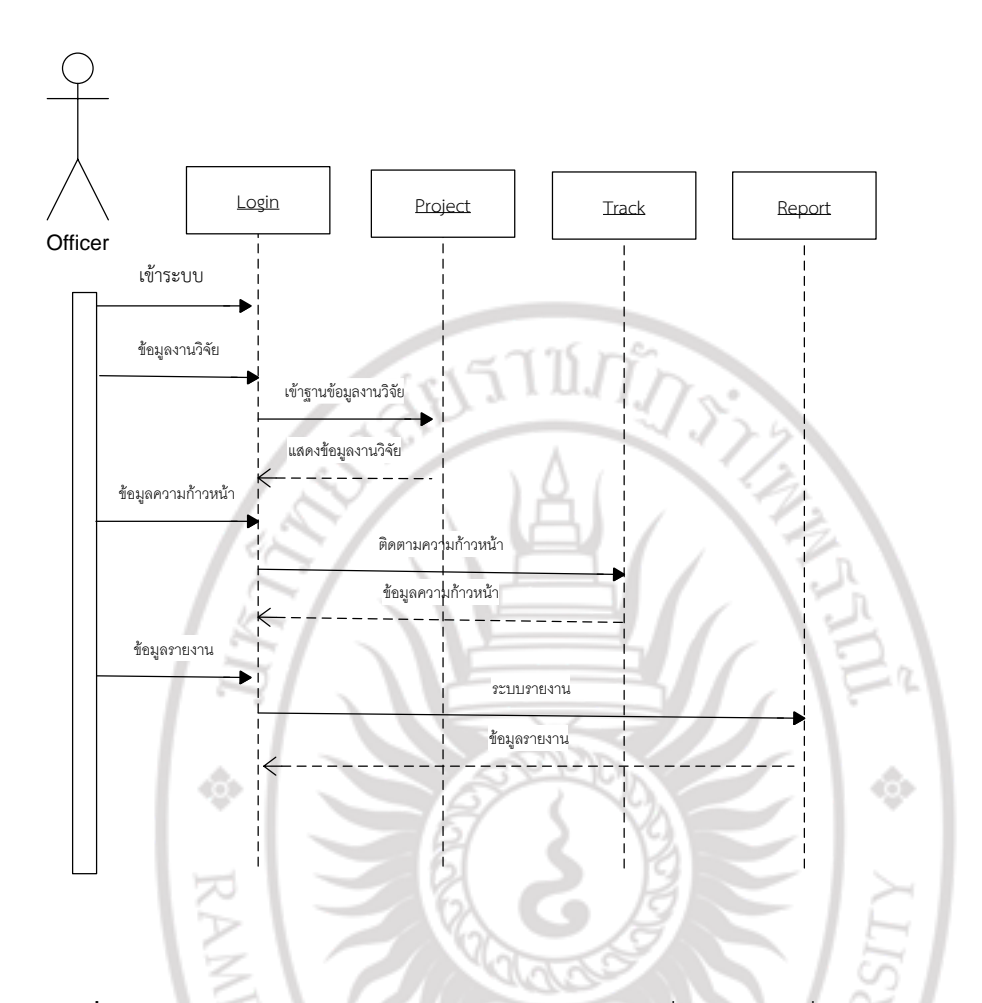

**ภาพที่ 3.9** Sequence diagram การทำงานของเจ้าหน้าที่บริหารงานทั่วไป สถาบันวิจัยและพัฒนา (Officer)

เจ้าหน้าที่บริหารงานทั่วไป สถาบันวิจัยและพัฒนา (Officer) สามารถดูข้อมูลงานวิจัย สามารถดูความก้าวหน้างานวิจัย และดูรายงานต่าง ๆ ในระบบได้

### **3.2 กำรออกแบบฐำนข้อมูล**

จากการออกแบบระบบ ผู้วิจัยสามารถออกแบบฐานข้อมูลโดยใช้อีอาร์ไดอะแกรม (ER-Diagram) ตามกลุ่มของเอนทิตี้ (Entity) และความสัมพันธ์ระหว่างเอนทิตี้(Entity) และ รายละเอียดของฐานข้อมูล โดยแสดงรายละเอียดดังนี้

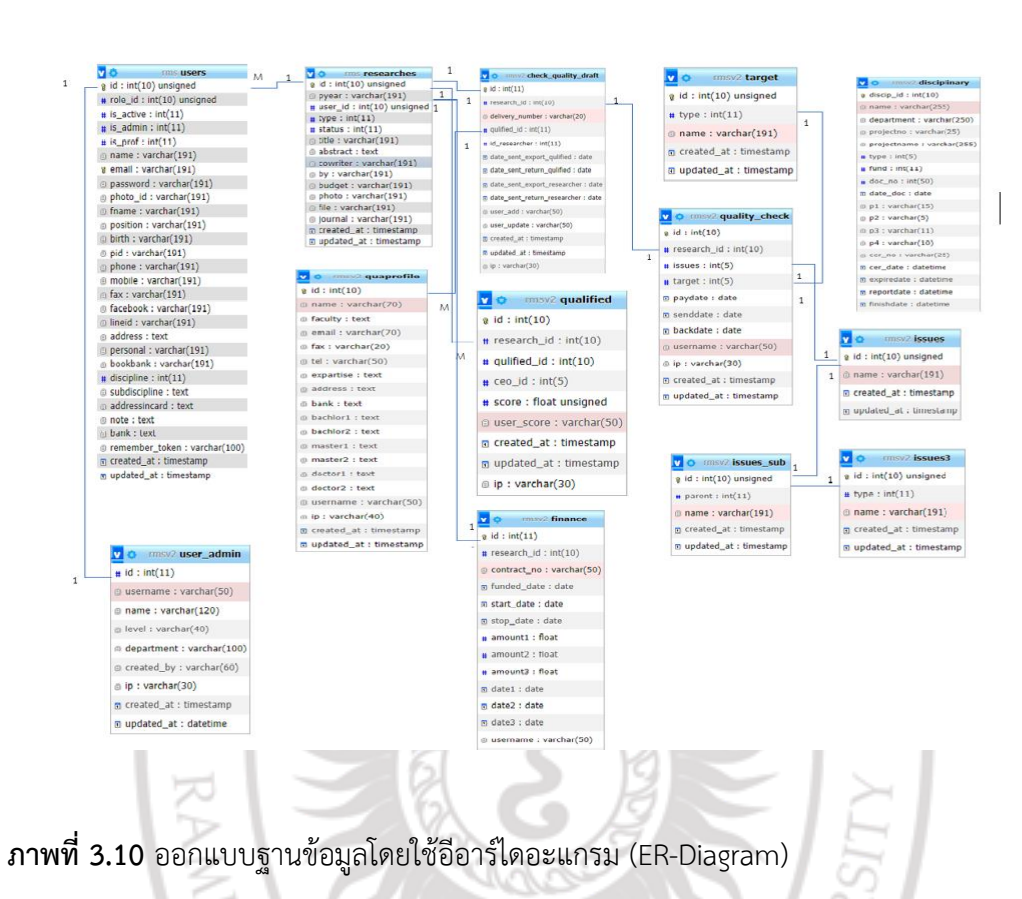

### **3.2.1 กำรออกแบบสถำปัตยกรรม (ER-Diagram)**

**3.2.2 Data Dictionary** 

์ ในการออกแบบฐานข้อมูลผู้วิจัยได้ทำการแปลงเอนทิตี้ (Entity) ต่าง ๆ จาก อีอาร์ไดอะแกรม (ER-Diagram) ให้เป็นตารางต่าง ๆ เพื่อแสดงรายละเอียดของ เอนทิตี้ในรูปแบบพจนานุกรมข้อมูล (Data Dictionary) โดยแสดงรายละเอียดดังตารางที่ 3.6 ถึงตารางที่ 3.17

RAJABY

**ตำรำงที่ 3.6** check\_quality\_draft

| Field name      | Type                        | Constrian  | Description             |
|-----------------|-----------------------------|------------|-------------------------|
| lid             | int(11)                     | <b>IPK</b> | รหัส                    |
| research id     | int(10)                     | <b>FK</b>  | รหัสโคงการวิจัย         |
| delivery number | $\vert$ varchar(20) $\vert$ |            | <b>ู่</b> เลขส่งหนังสือ |

**ตำรำงที่ 3.6** check\_quality\_draft (ต่อ)

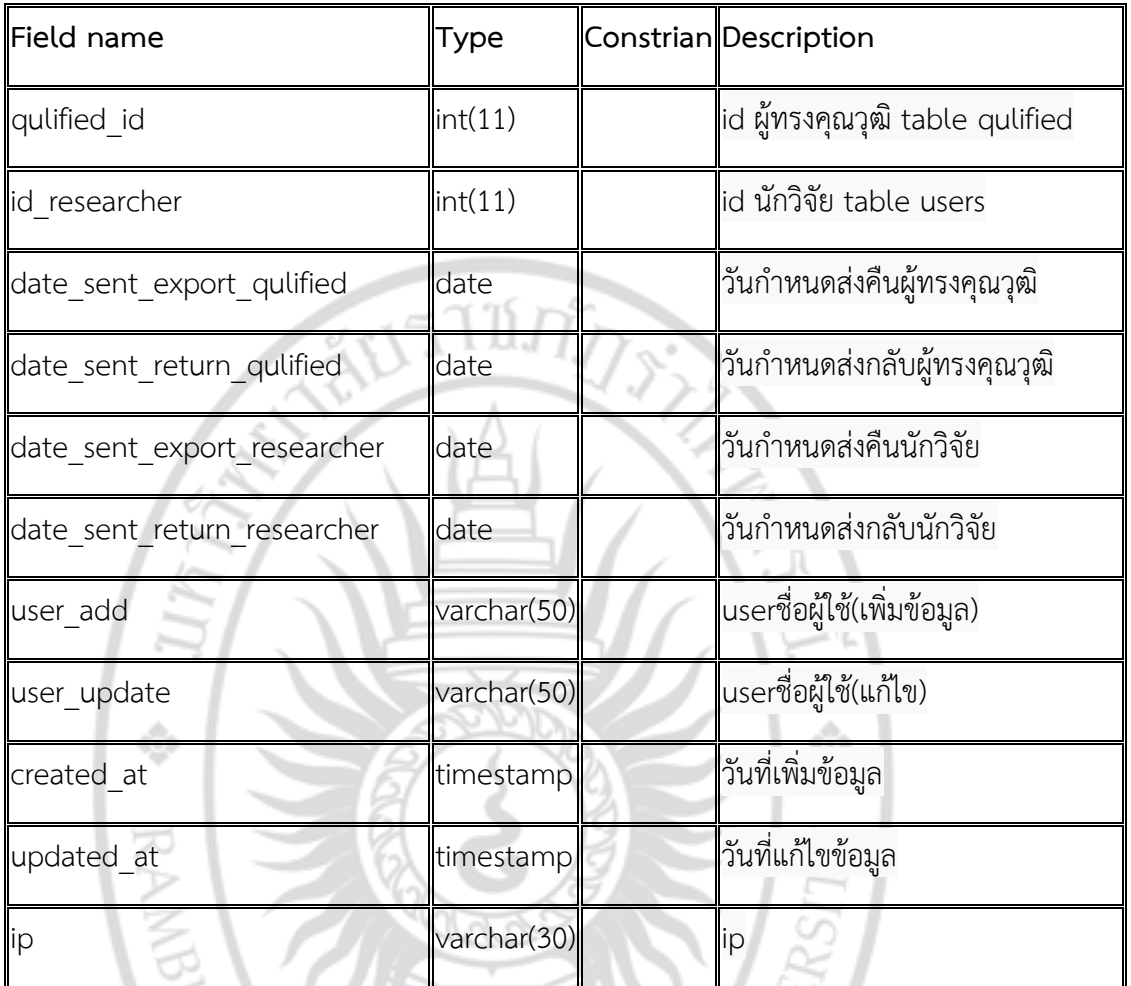

**ตำรำงที่ 3.7** department

 $\lambda$ 

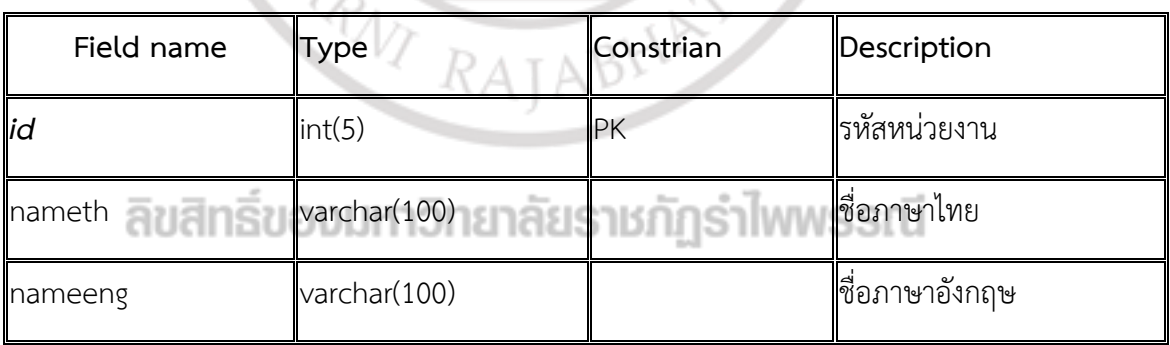

 $\langle \hat{\varepsilon} \rangle$ 

ź.

### **ตำรำงที่ 3.8** disciplinary

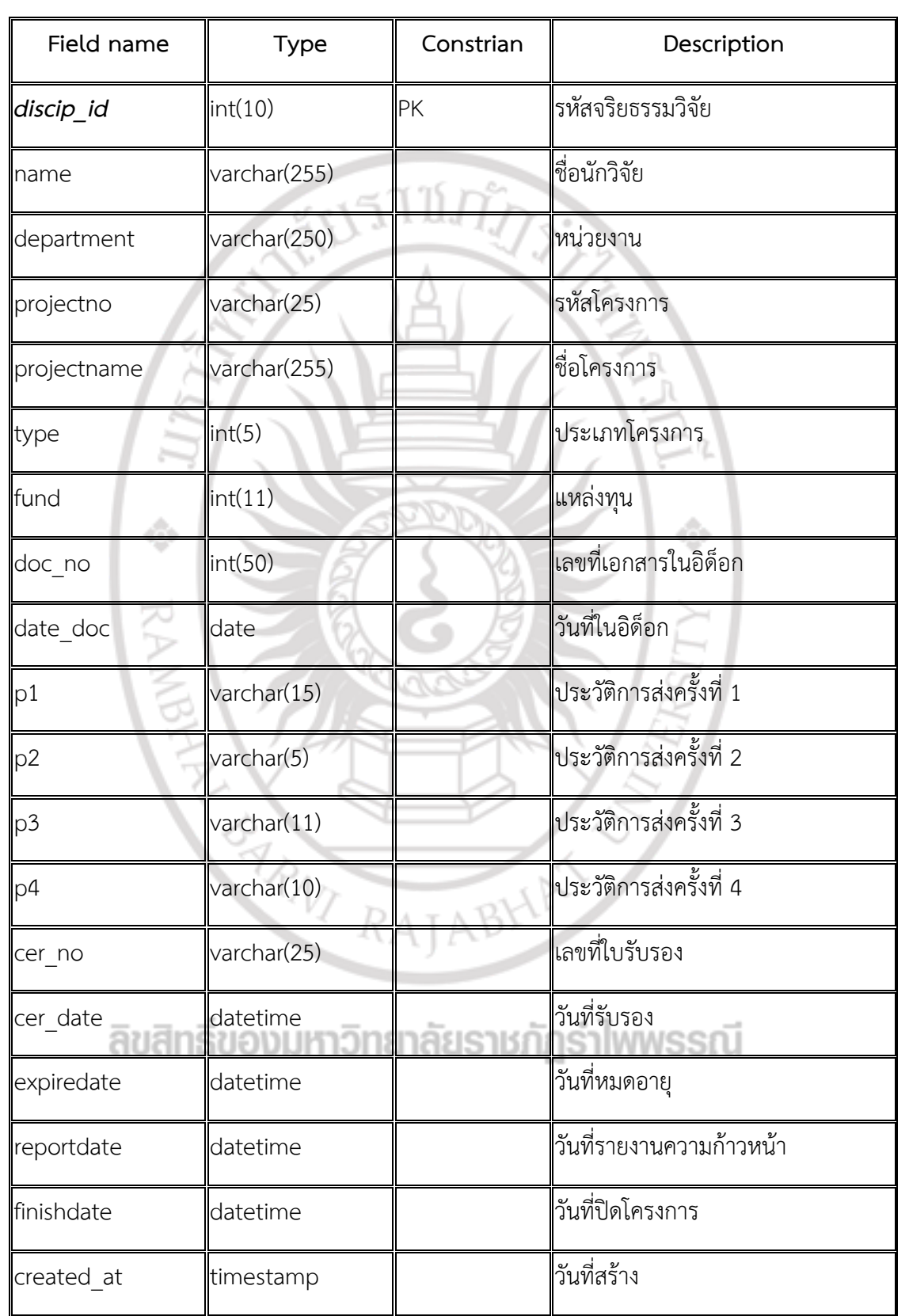

### **ตำรำงที่ 3.8** disciplinary (ต่อ)

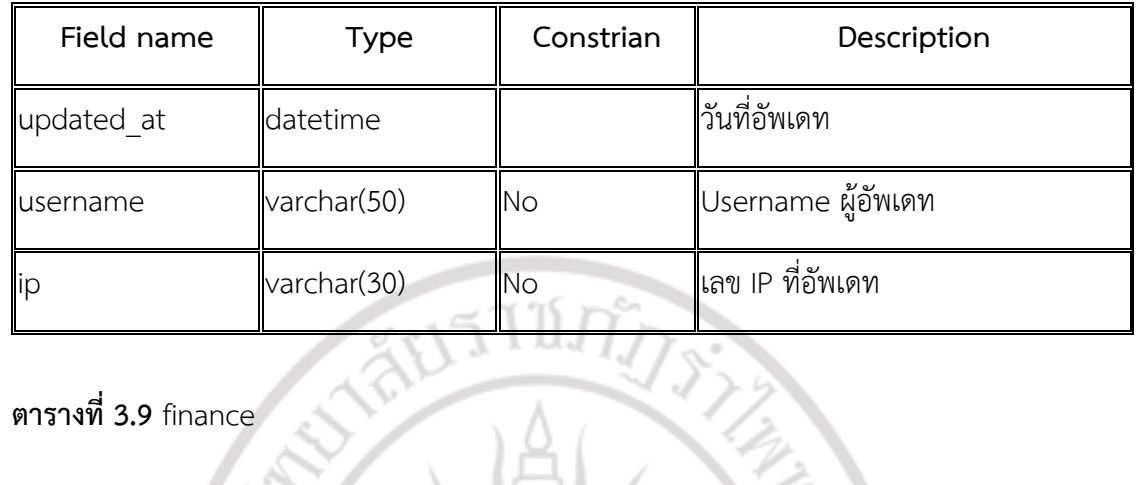

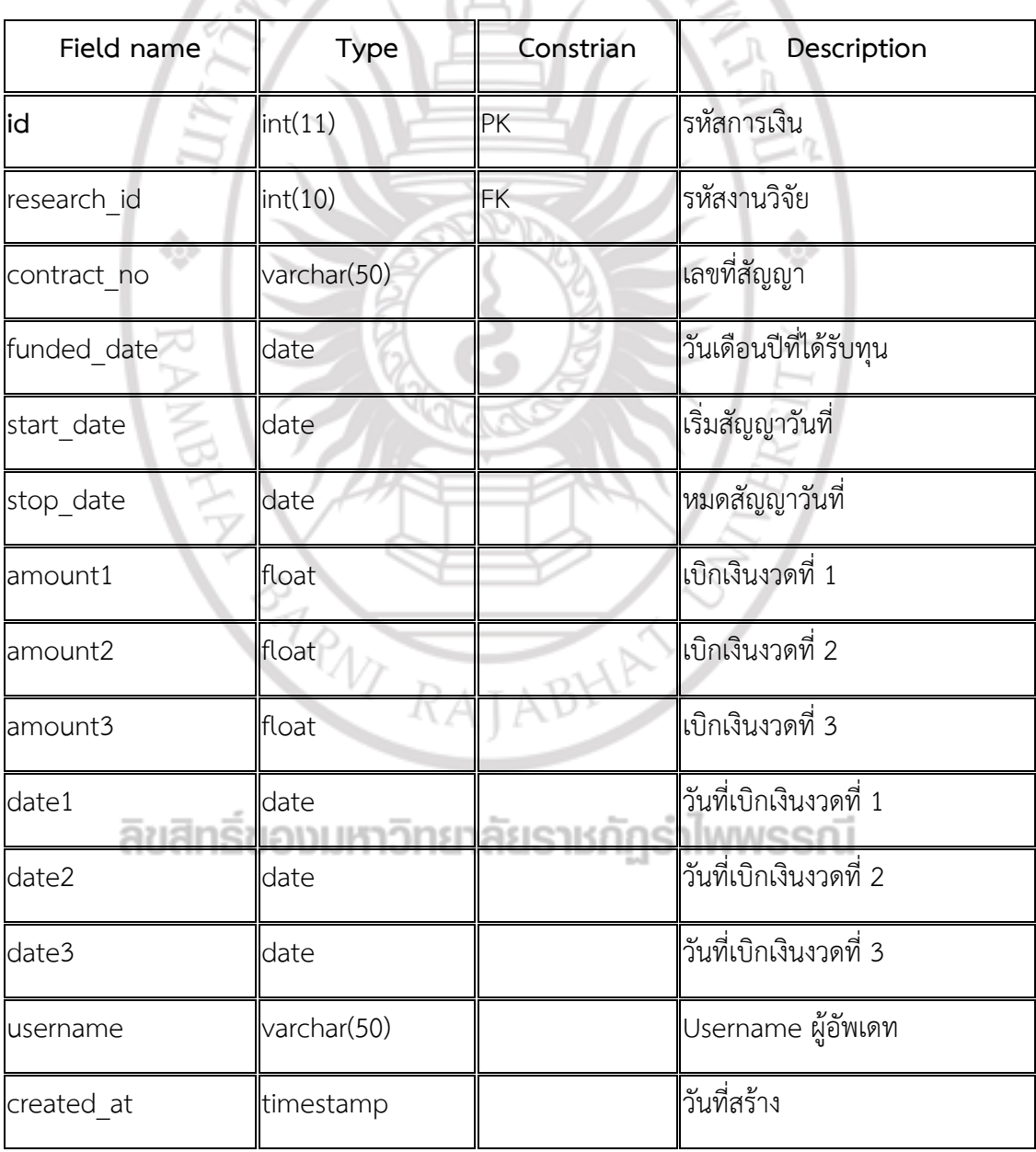

### **ตำรำงที่ 3.9** finance (ต่อ)

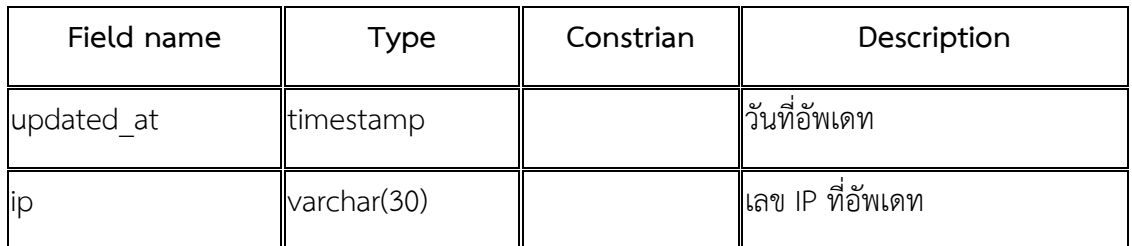

### **ตำรำงที่ 3.10** issues

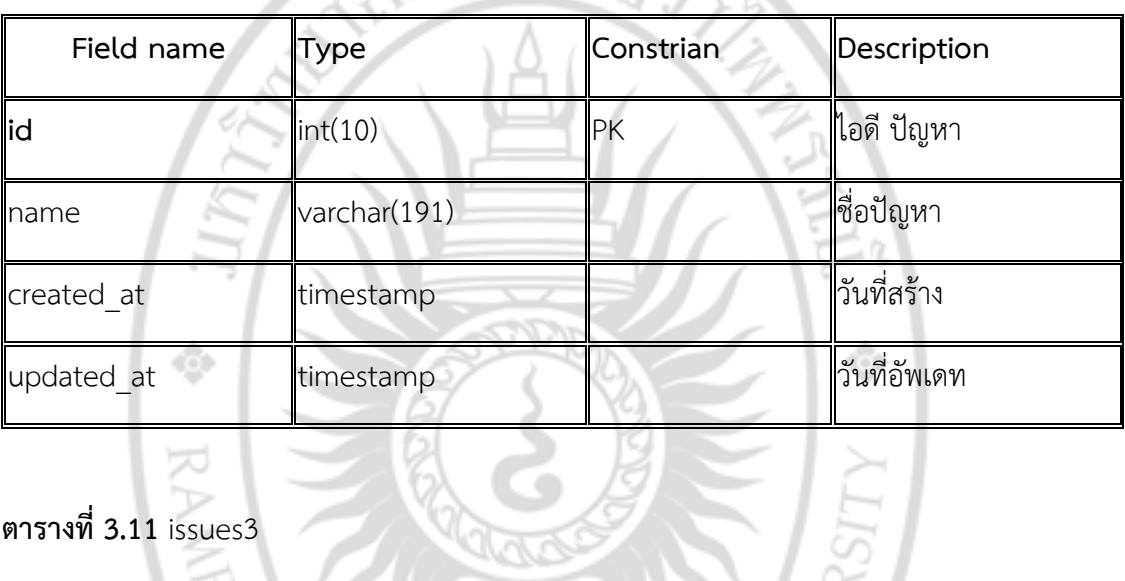

## **ตำรำงที่ 3.11** issues3

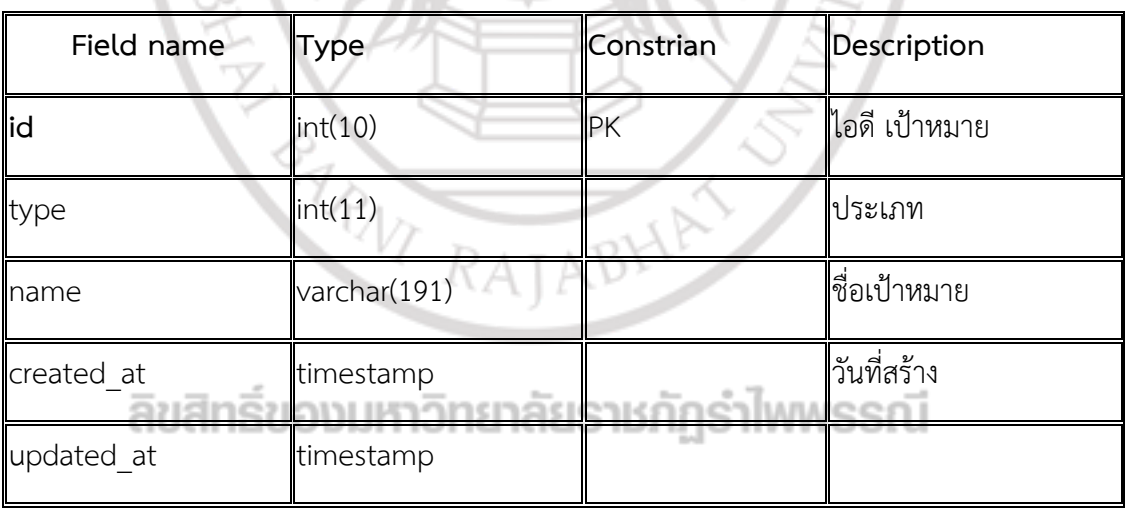

### **ตำรำงที่ 3.12** issues\_sub

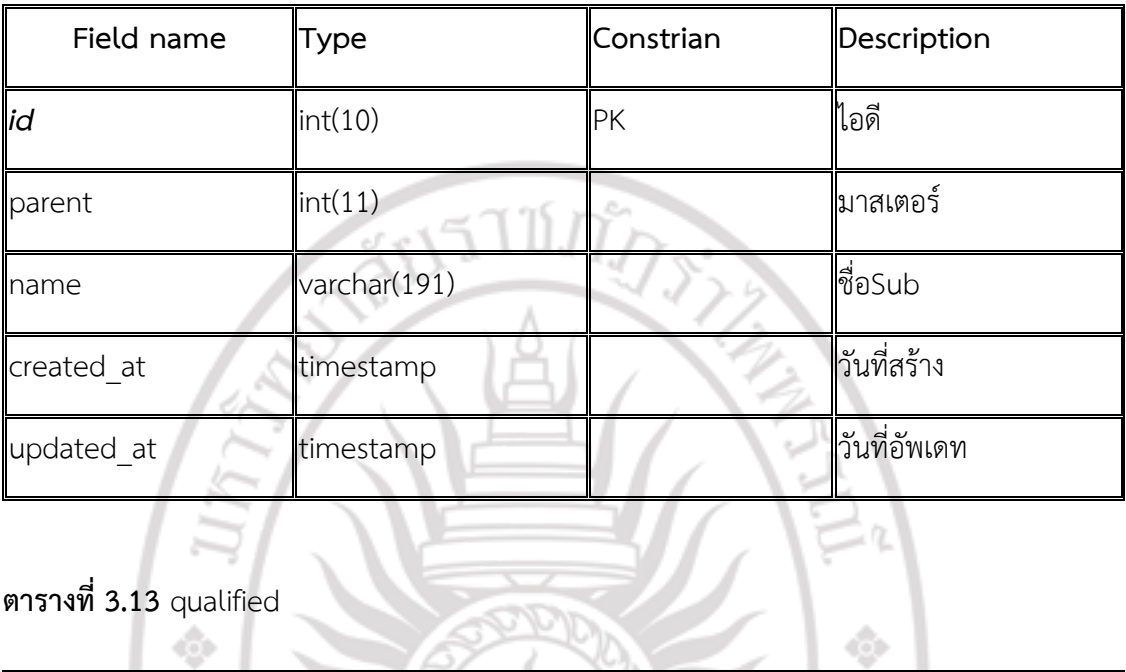

# **ตำรำงที่ 3.13** qualified

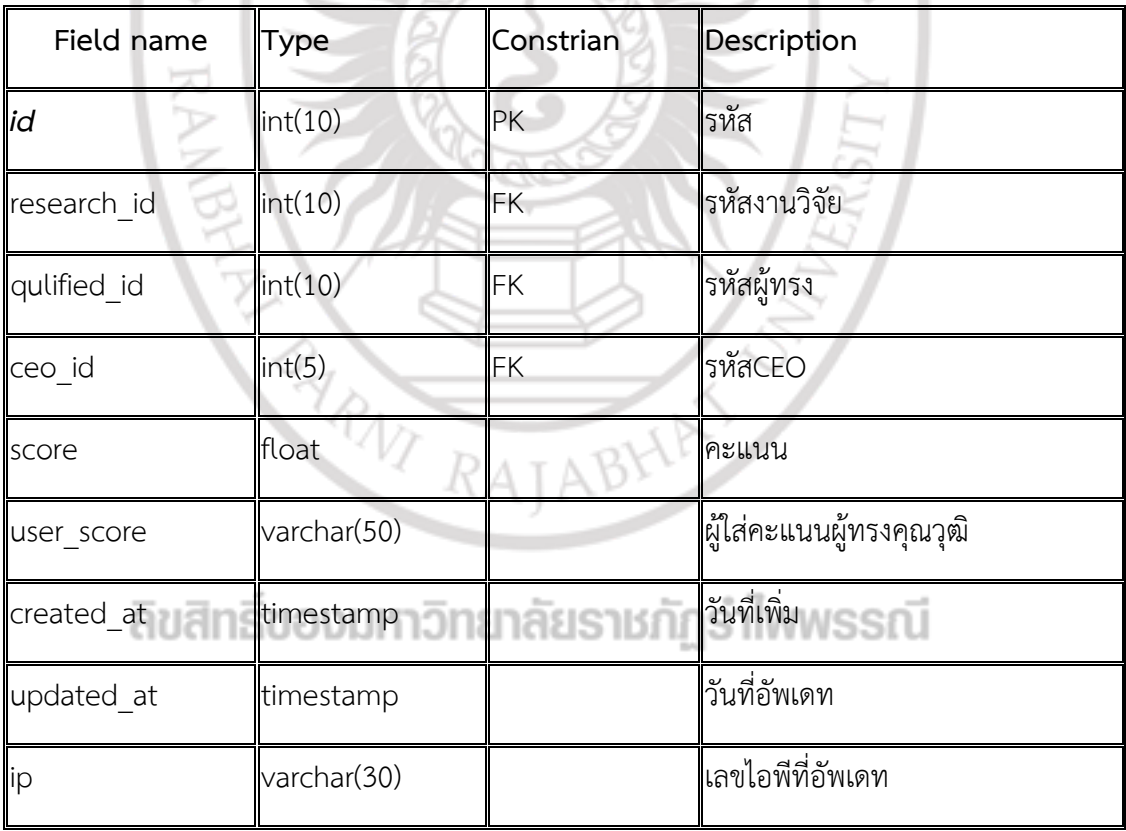

### **ตำรำงที่ 3.14** quality\_check

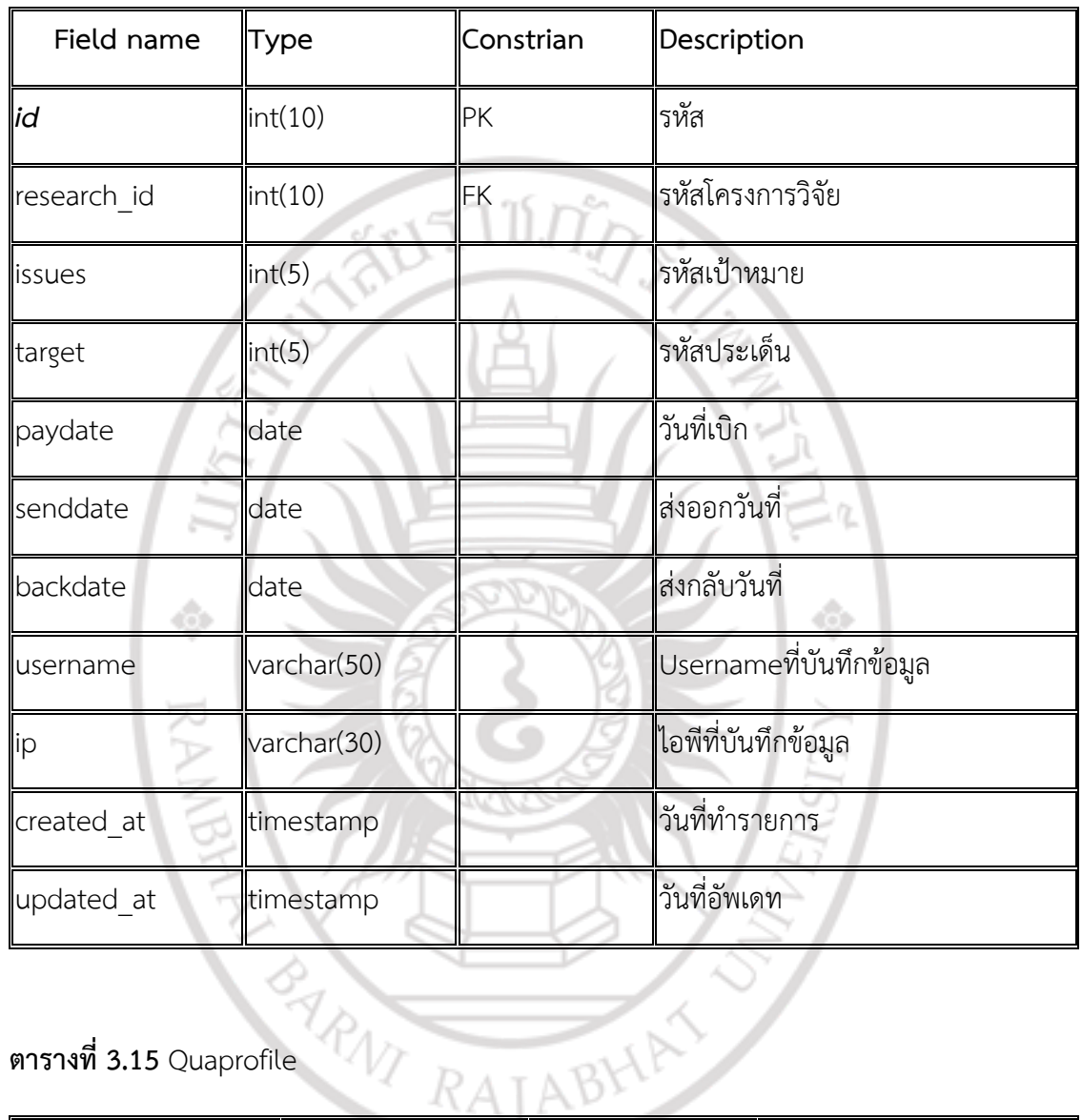

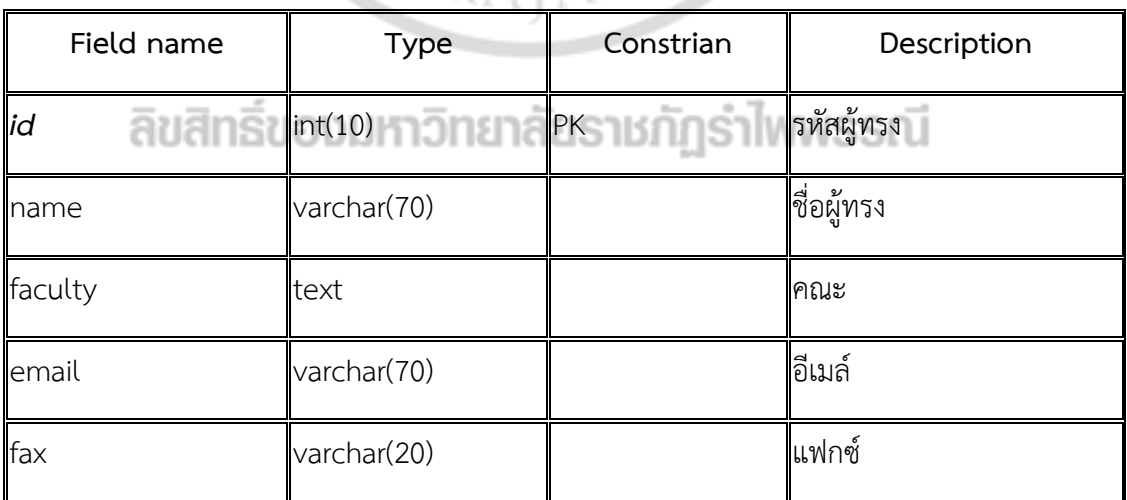

**ตำรำงที่ 3.15** Quaprofile (ต่อ)

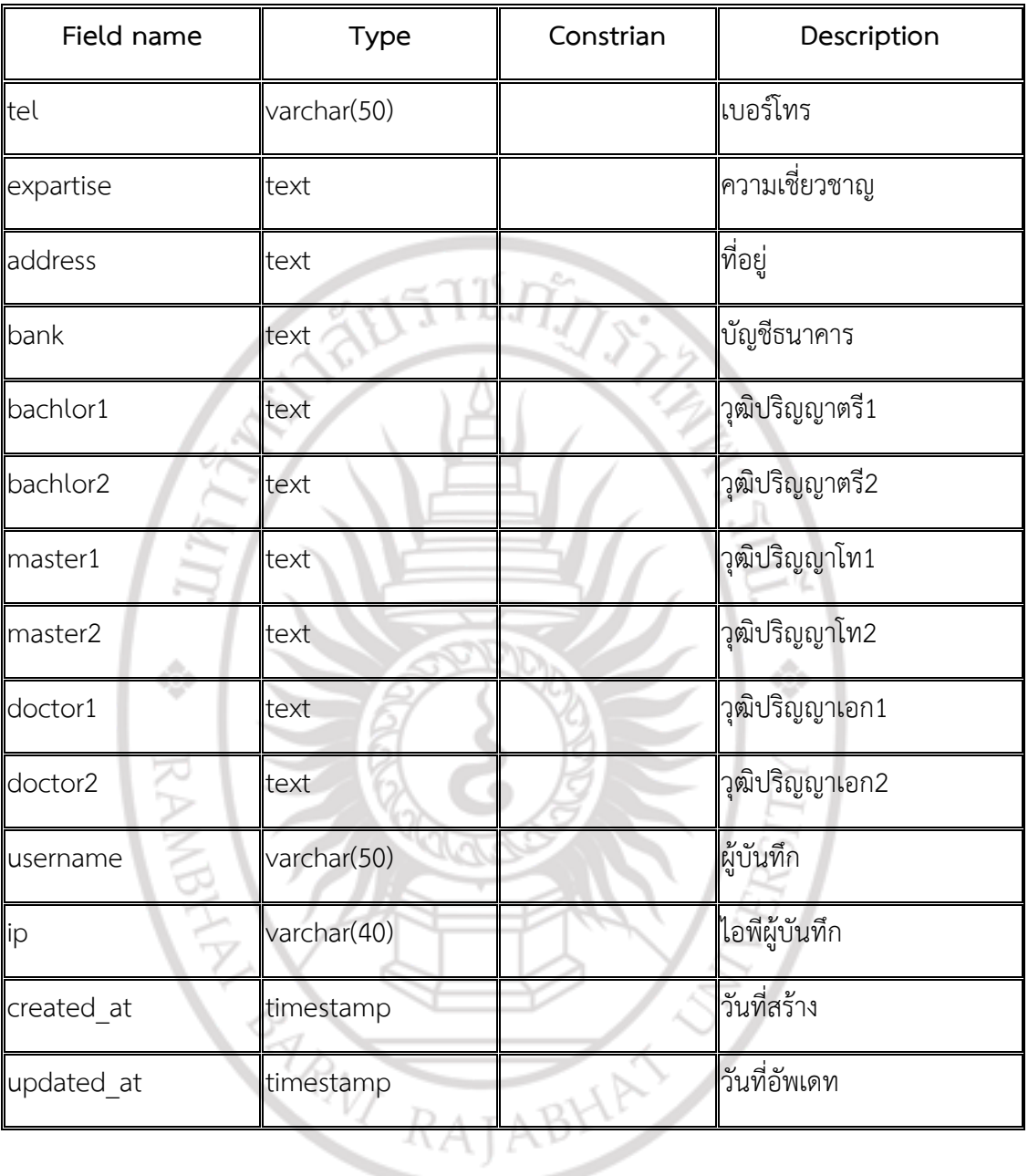

### **ตำรำงที่ 3.16** target

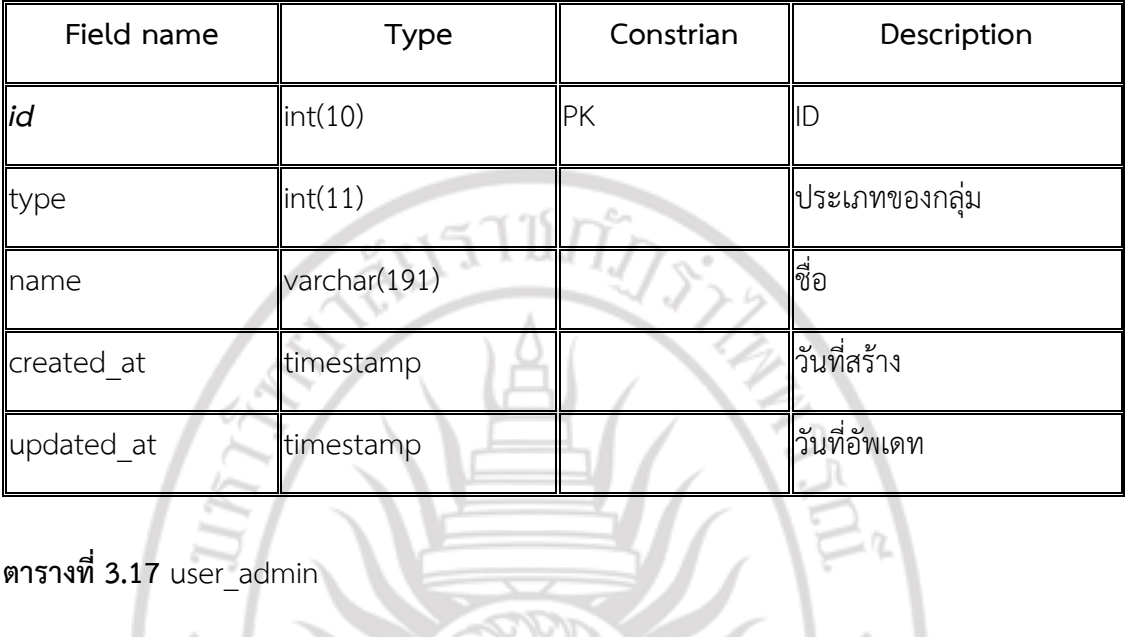

**ตำรำงที่ 3.17** user\_admin

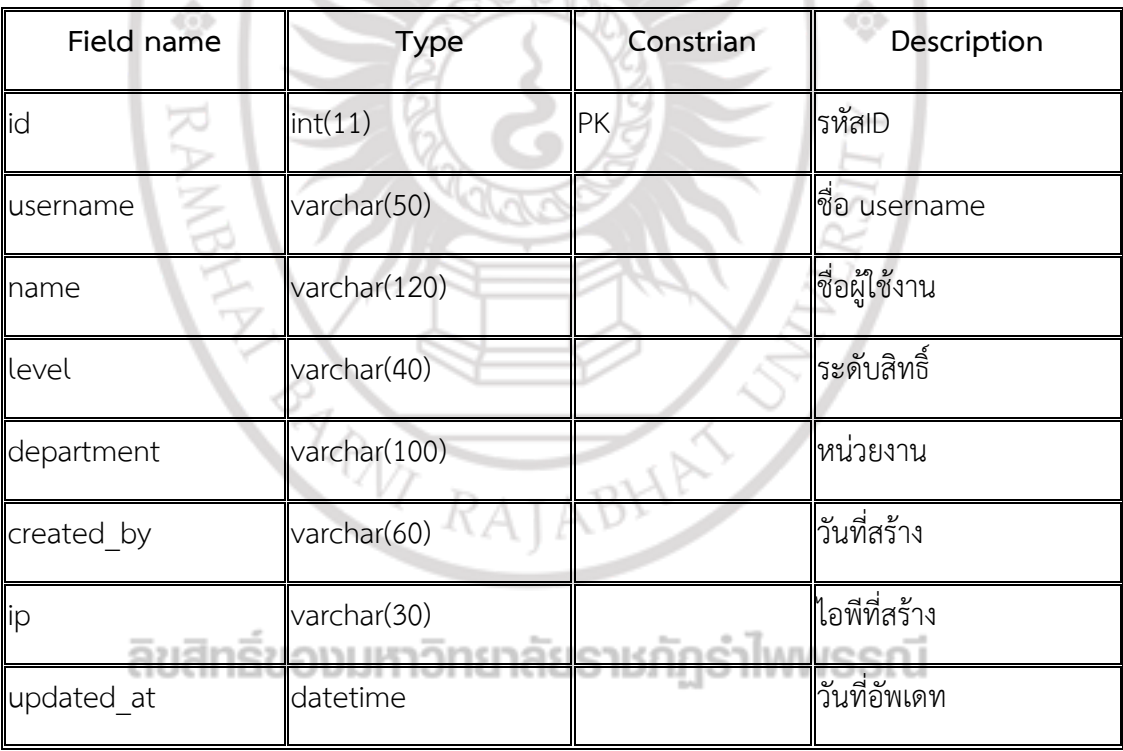

### **3.3 กำรออกแบบส่วนติดต่อผู้ใช้**

ในส่วนนี้ผู้วิจัยได้ทำการออกแบบส่วนติดต่อผู้ใช้ส่วนที่เป็นองค์ประกอบสำคัญ ได้แก่ หน้าจอหลักของระบบ (index page) หน้าจอตรวจคุณภาพงานวิจัย หน้าจอระบบติดตาม ความก้าวหน้า หน้าจอระบบเอกสาร (Document page) และหน้าจอรายงานสรุปผล (Report page) โดยมีรายละเอียดดังน ี้

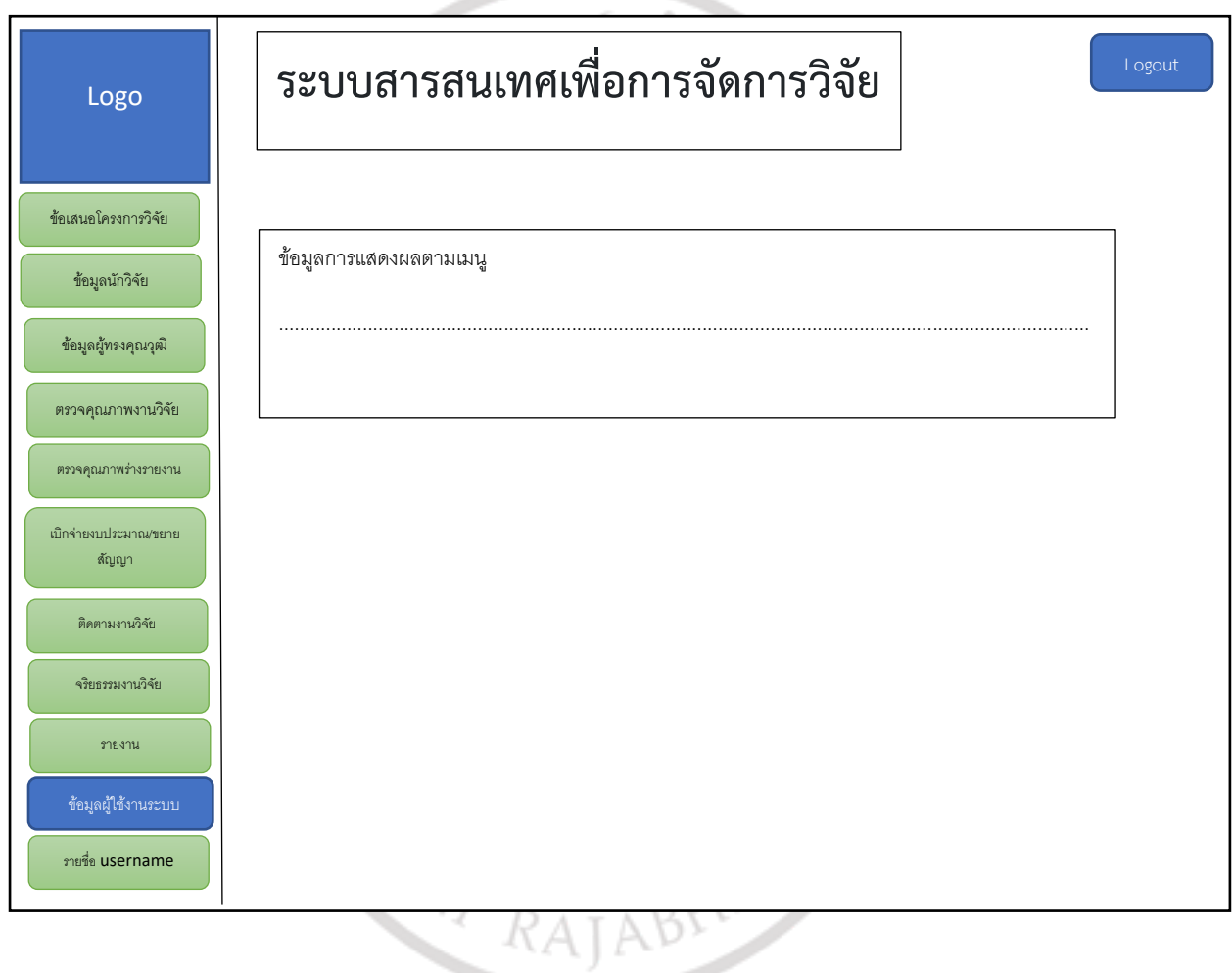

## **ภำพที่ 3.11** หน้าจอหลักของระบบ (index page)

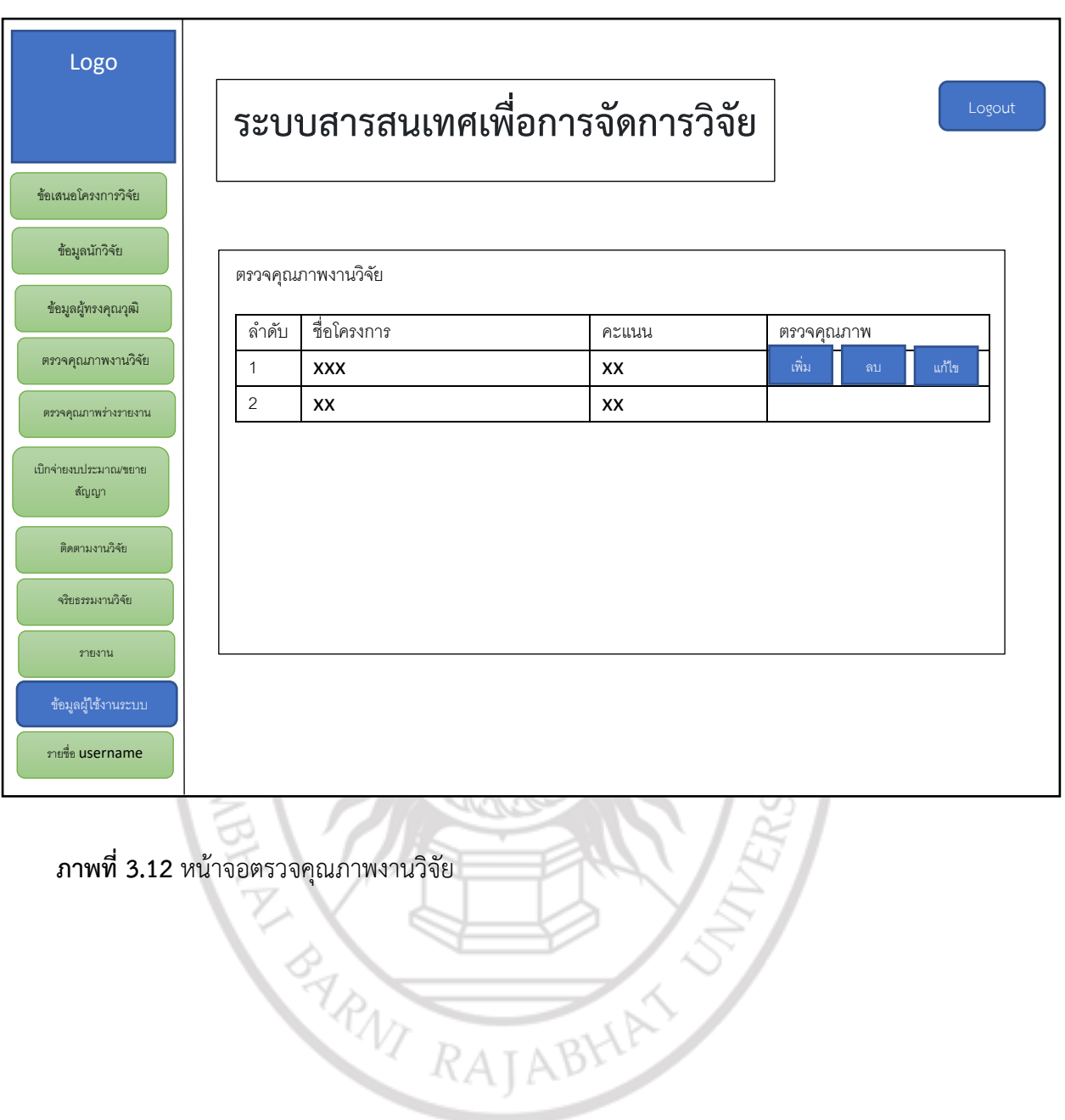

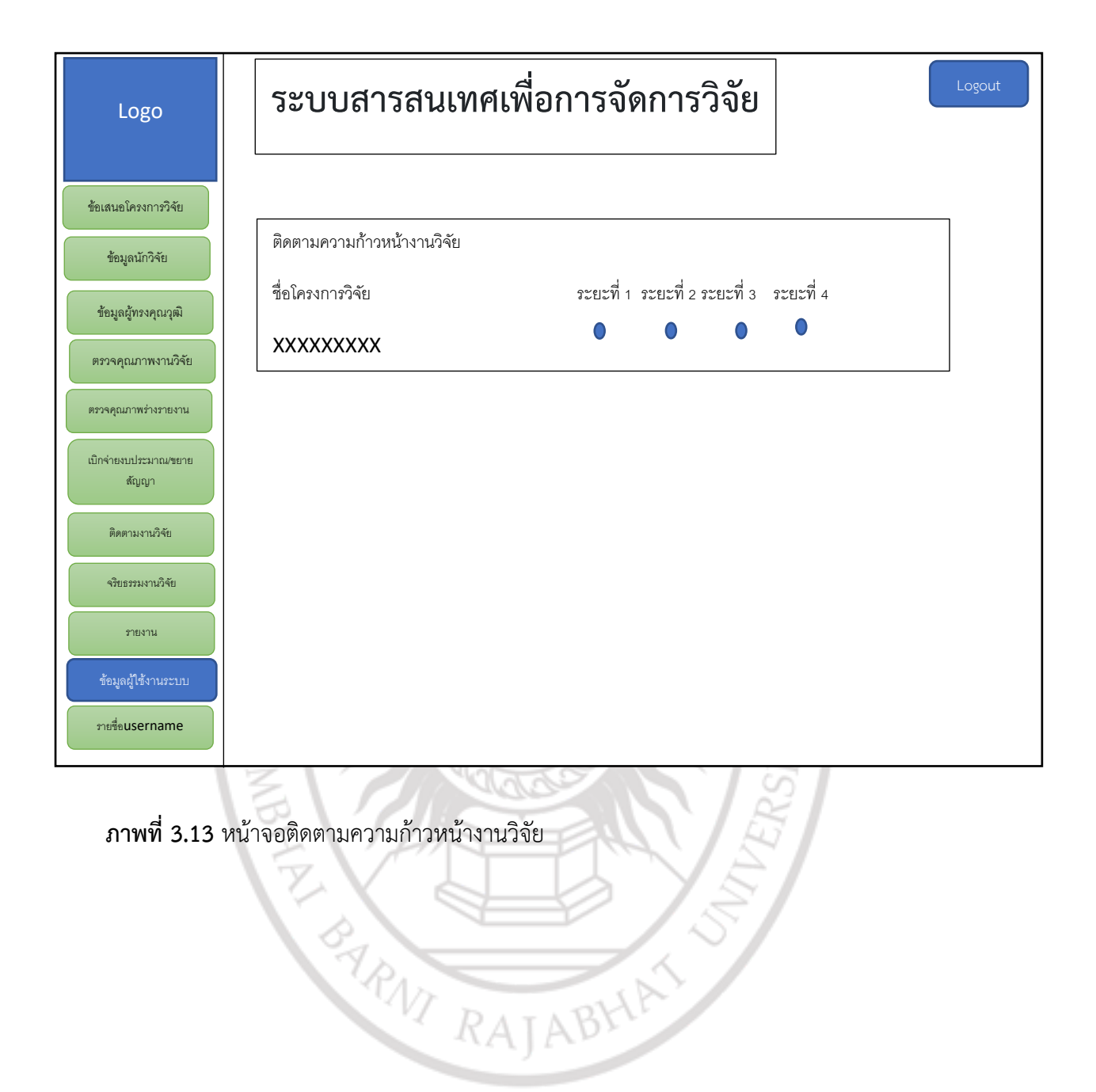

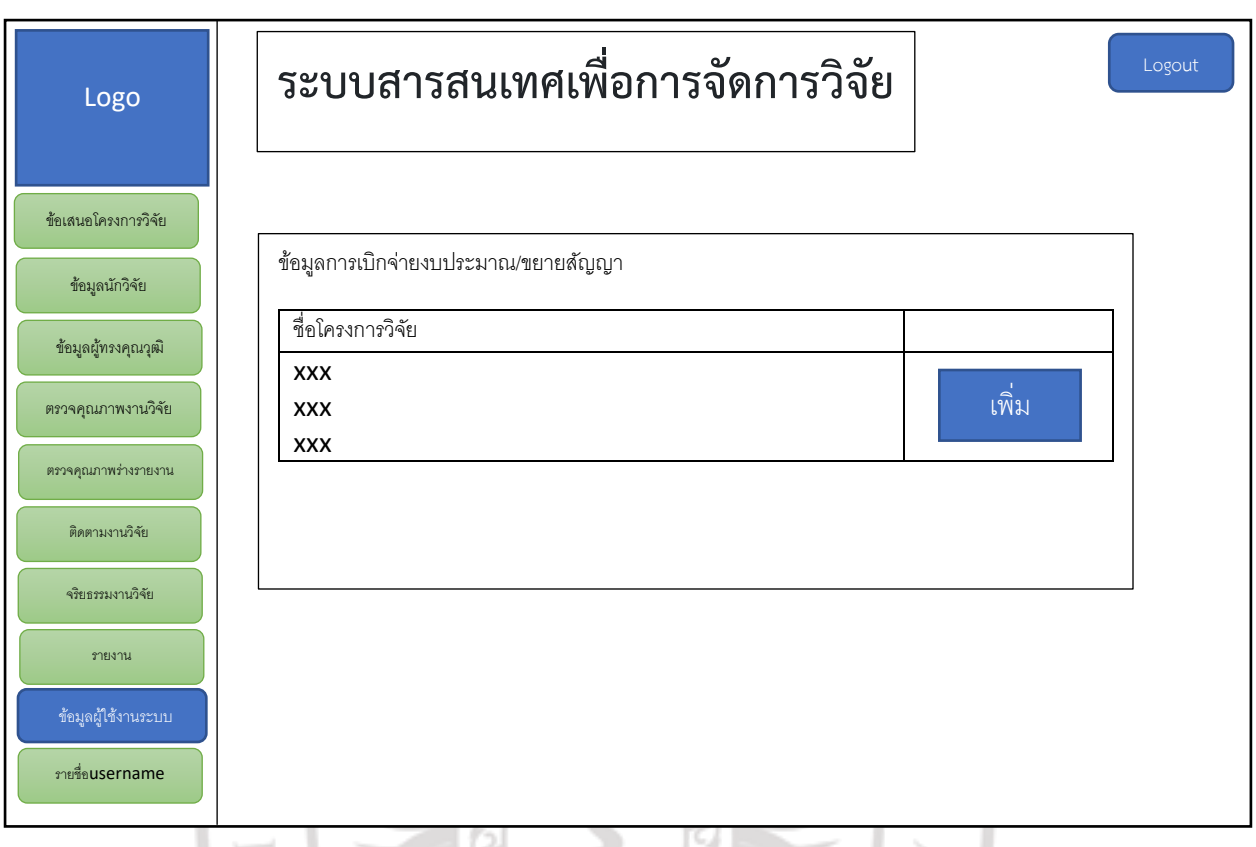

**ภาพที่ 3.14** หน้าจอการเบิกจ่าย ขยายระยะเวลาการทำงานวิจัย

### **4. กำรพัฒนำและติดตั้ง**

เป็นขั้นตอนการเขียนโปรแกรมโดยใช้โปรแกรมจัดการฐานข้อมูล MYSQL และใช้ภาษา PHP ในเขียนโปรแกรมการพัฒนาระบบ และนำระบบที่พัฒนาขึ้นติดตั้ง ติดตั้งเครื่องแม่ข่ายเว็บ (Web Server) ด้วย AppServ และทำการทดสอบระบบโดยคณะผู้วิจัยจะทำการทดสอบและปรับปรุง ้ ระบบที่พัฒนาขึ้นด้วยตนเอง เพื่อตรวจสอบความผิดพลาดก่อนการนำไปใช้งานจริง ต่อมานำระบบไป ใช้งานจริง โดยการจัดโครงการอบรมให้ความรู้ให้กับผู้ใช้งานระบบที่พัฒนาขึ้น และประเมินความ พึงพอใจของการใช้งานระบบ โดยมีการจัดทำคู่มือการใช้งานของระบบประกอบการใช้งาน

### **5. กำรบ ำรุงรักษำ**

นำผลการประเมินความพึงพอใจมาปรับปรุงระบบให้สมบูรณ์ และมีประสิทธิภาพมากขึ้น และ น าคู่มือการใช้งานของระบบ อัพโหลดไว้บนระบบที่พัฒนาขึ้น เพื่อสะดวกในการใช้งานได้อย่างถูกต้อง เป็นการลดปัญหาข้อผิดพลาดในการใช้งานระบบในภายหลัง

### **เครื่องมือที่ใช้ในกำรวิจัย**

เครื่องมือพัฒนาระบบสารสนเทศเพื่อการจัดการข้อมูลงานบริหารจัดการงานวิจัยภายใน ิสถาบันวิจัยและพัฒนา มหาวิทยาลัยราชภัฏรำไพพรรณี

- 1. ฮาร์ดแวร์
	- 1) เครื่องคอมพิวเตอร์ Ram 4.00 GB
	- 2) เครื่องแม่ข่าย (Web and Database Server)
- 2. ซอฟต์แวร์
	- 1) ฐานข้อมูล My SQL
	- 2) PHP
	- 3) HTML และ JAVA Script
	- 4) ติดตั้งเครื่องแม่ข่ายเว็บ (Web Server) ด้วย AppServ

3. แบบสอบถามความพึงพอใจการใช้งานระบบสารสนเทศ เพื่อการจัดการข้อมูลงานบริหาร จัดการงานวิจัยภายในสถาบันวิจัยและพัฒนา มหาวิทยาลัยราชภัฎรำไพพรรณี ผู้วิจัยนำแบบประเมิน ให้ผู้เชี่ยวชาญจำนวน 3 ท่าน ตรวจสอบและประเมิน เพื่อดำเนินการวิเคราะห์ด้วยค่าดัชนีความ สอดคล้อง (IOC) ซึ่งผู้เชี่ยวชาญได้ตัดสินรายการในรูปแบบตัวเลข โดย 1 = เหมาะสม 0 =ไม่แน่ใจ และ -1 = ไม่เหมาะสม จากนั้นนำค่าที่ได้มาคำนวณหาค่า IOC สำหรับเกณฑ์ที่ใช้ตัดสินของรายการประเมิน คือค่า IOC ต้องมีค่าอยู่ในช่วงระหว่าง 0.5 - 1.00 สำหรับรายการประเมินที่มีค่าดัชนี IOC มีค่าอยู่ ในช่วงระหว่าง 0.5 - 0.99 ผู้วิจัยได้ดำเนินการปรับปรุงแก้ไขรายการประเมินให้มีความเหมาะสมตาม ี ข้อเสนอแนะ และค่า IOC ต่ำกว่า 0.50 ผู้วิจัยได้ดำเนินการตัดคำถามนั้นทิ้ง

### **กำรวิเครำะห์ข้อมูล**

วิเคราะห์ผลความพึงพอใจของผู้ใช้งานระบบจัดการข้อมูลสารสนเทศงานวิจัยภายใน ิสถาบันวิจัยและพัฒนา มหาวิทยาลัยราชภัฏรำไพพรรณี ที่ได้ออกแบบและพัฒนาขึ้น จากแบบสอบถาม อัตราส่วนประมาณค่า 5 ระดับ โดยวิธีของลิเคิร์ท (Likert) (บุญชม ศรีสะอาด, 2545 : 45) ดังนี้

4.51 - 5.00 หมายถึง มีความเหมาะสมมากที่สุด

3.51 - 4.50 หมายถึง มีความเหมาะสมมาก

2.51 - 3.50 หมายถึง มีความเหมาะสมปานกลาง

1.51 - 2.50 หมายถึง มีความเหมาะสมน้อย

1.00 - 1.50 หมายถึง มีความเหมาะสมน้อยที่สุด

และวิเคราะห์โดยการหาค่าเฉลี่ย ส่วนเบี่ยงเบนมาตรฐานนำไปแปลความหมายข้อมูล และ วิเคราะห์ข้อมูลจากข้อวิพากษ์และข้อเสนอแนะ

**สถิติที่ใช้ในกำรวิเครำะห์ข้อมูล** การศึกษาวิจัยนี้ใช้การวิเคราะห์ข้อมูลใช้สถิติเชิงปริมาณเพื่อ ประเมินความพึงพอใจและข้อเสนอแนะของการทดลองใช้งานระบบที่พัฒนาขึ้น ซึ่งสถิติที่ใช้ได้แก ่ ค่าร้อยละ (Percentage) ค่าเฉลี่ย ( $\bar{x}$ ) ส่วนเบี่ยงเบนมาตรฐาน (Standard Deviation : SD)